# **ViewSonic® PJ359W LCD Projector**

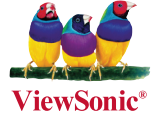

**- User Guide**

- **Guide de l'utilisateur**
- **Bedienungsanleitung**
- **Guía del usuario**
- **Guida dell'utente**
- **Guia do usuário**
- **Användarhandbok**
- **Käyttöopas**
- **Руководство пользователя**
- 使用手冊 (繁體)
- 使用手冊 (簡體)
- 사용자 안내서

型 号**: VS12188**

Download from Www.Somanuals.com. All Manuals Search And Download.

### 电磁相容信息

#### **FCC** 声明

本设备符合 FCC 规则第 15 部分的规定。其操作遵循下面两个条件:(1) 本设备不会导致 有害干扰;(2) 本设备必须承受任何接收到的干扰,包括可能导致异常操作的干扰。

本设备已通过测试,并符合 FCC 规则第 15 部分 B 级数位装置的限制。这些限制旨在提供 合理的保护,以防在一般住宅环境中造成有害干扰。本设备会产生、使用和发射无线电频率 能量,因此若没有依照指示安装及使用,可能会对无线电通讯产生有害的干扰。然而,并不 保证在特定安装方式下不会产生干扰。如果本设备对无线电或电视收讯产生有害干扰,(可 透过开、关设备判定),建议用户尝试以下方法消除干扰:

- 重新调整或放置接收天线。
- 增加设备与无线接收设备之间的间距。
- 将该设备连接到与无线设备不同的另一插座上。
- 洽询销售商或具有无线电/电视经验的技术人员请求帮助。

警告:请注音,若未经符合性负责方的明确许可而对本装置进行任何未经授权之更改或修 改,可能会导致用户丧失操作本设备的权限。

#### 加拿大地區

- 本B级数码设备符合加拿大有干扰设备管理规定的所有要求。
- Cet appareil numérique de la classe B est conforme à la norme NMB-003 du Canada.

#### 針對歐盟国家的 CE 符合性

此设备在"电磁兼容"方面符合 EEC 指令 89/336/EEC 和 2004/108/EEC 以 及 92/31/EEC 和 93/68/EEC Art.5 等修正指令的要求,在"安全"方面符 合 73/23/EEC 及 93/68/EEC Art.13 修正指令的要求。

以下信息仅适用于欧盟(EU)成员国:

右侧所示的符号符合《处理废弃电子产品(WEEE) 指令2002/96/EC》之规定。 凡标有此符号的产品不得作为城市废品加以处理,而必须按照当地有关法律利用 贵国或贵地区的废品回收及收集系统而加以处理。

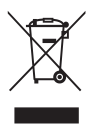

### 重要的安全指示

- 1. 阅读指示。
- 2. 保管指示。
- 3. 注意警告事项。
- 4. 遵照指示。
- 5. 请勿在靠近水的地方使用本设备。警告: 为减低火灾或电击的危险, 请勿将此产品暴 露在雨或潮湿的环境中"。
- 6. 仅用干布擦干净。
- 7. 切勿堵住任何的通风孔。按照厂商的指示安装。
- 8. 请勿在靠近,如散热器、热记录器、火炉或其他任何能够产生热量的仪器(如扩音器) 的地方安装本设备。
- 9. 请勿忽视极性和接地型插头的安全作用。极性插头有两片,其中一片比另一片宽。接 地型插头有两片,还有一个接地叉子。宽的一片或第三个叉子为您提供安全。如果插 头不能插入电源插座,请找电工来替换旧的插座。
- 10.保护电源线的插头、插座及其他与设备连接部位,免受行人践踏或物品挤压。务必将 电源插座靠近设备,这样方便使用。
- 11.仅使用制造商所指定之装置/ 附件。
- 12. 只能使用由制造商指定或与本设备一起出售之推车、座架、三脚架、托 架、或桌子。在移动设备与推车的整体组合时,务必十分小心,避免在翻 倒时受伤。

13.长期不使用时,请将电源插头拔出。

14.请专业人员来检修。当设备受损时,如电源线或插头损坏、被液体溅到或是物体落在 设备上、设备被雨淋了或受潮、不能正常工作或掉到地上,必须接受维修。

### **RoHS** 符合性声明

本产品是按照欧洲议会和理事会关于限制在电气和电子设备中使用特定有害物质的 Directive 2002/95/EC (RoHS 指今)设计和制造的, 被认为符合欧盟技术委员会 (TAC) 制定的下列最大含量值:

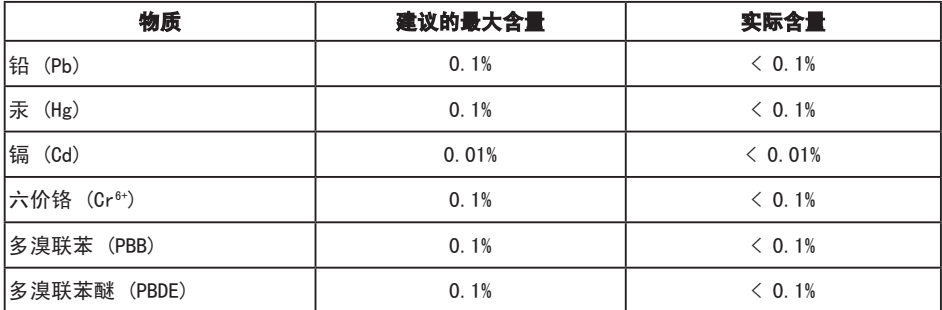

根据 Annex of the RoHS Directives,上述特定产品元件可以豁免,如下所述: 豁免元件的示例:

- 1. 紧凑型荧光灯(每个灯管的汞含量不超过 5 mg)以及 Annex of RoHS Directive 中未特别指定的其它灯管中的汞。
- 2. 阴极射线管玻璃、电子元件、荧光管以及电子陶瓷部件(如压电设备)中的铅。
- 3. 高温型焊料 (即铅合金, 铅含量占重量的 85% 或以上) 中的铅。
- 4. 在钢(铅含量可达重量的 0.35%)或铝(铅含量可达重量的 0.4%)中作为分 配元素的以及在铜合金(铅含量可达重量的 4%)中的铅。

## 版权信息

版权所有 ViewSonic© Corporation,2008。保留所有权利。

Macintosh和Power Macintosh是Apple Inc.的注册商标。

Microsoft、Windows、Windows NT和Windows徽标是Microsoft Corporation在美国和其它 国家的注册商标。

ViewSonic、三只鸟徽标、OnView、ViewMatch和ViewMeter是ViewSonic Corporation的注 册商标。

VESA是视频电子标准协会的注册商标。DPMS和DDC是VESA的商标。

PS/2、VGA和XGA是IBM公司的注册商标。

免责声明:ViewSonic公司将不对此文件中出现的技术、编辑错误或遗漏负责;也不对因 提供本材料,或因操作本产品之性能或使用所造成意外或衍生的损坏负责。

为了持续产品改良的利益,ViewSonic公司保留在没有通知的情况下更改此产品规格的权 利。本文件中信息如有修改,恕不另行通知。

未经ViewSonic Corporation事前书面授权,本文件均不得为任何目的,以任何方式进行 拷贝、复制、翻版或传播此手册。

### 产品登记

为满足您日后的需要,并且使您能接收最新发布的所有附加产品的信息,请通过互联网登 记您的产品,网址为:www.viewsonic.com。您还可用ViewSonic精灵光盘打印登记表,填 好后请邮寄或传真给 ViewSonic。

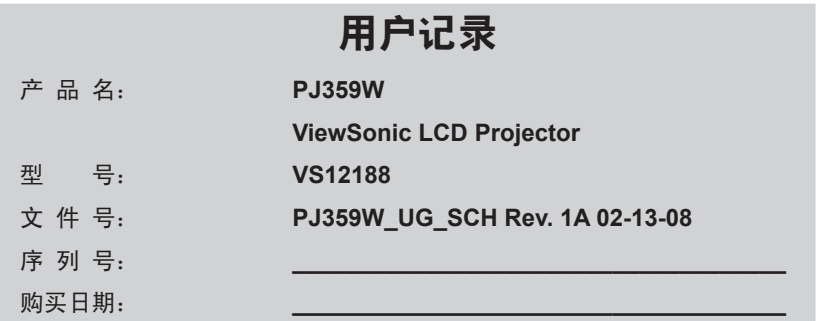

个人识别码 (PIN):

本產品的燈泡內含水銀成份. 請遵照地方、國家法律進行妥善處理。

投影机

### PJ359W

使用说明书 ( 详细版 ) 操作指南

包装箱内物品的确认

- (1) 投影机
- (2) 遥控器附两颗 3A 电池
- (3) 电源线
- (4) RGB 电缆
- (5) 软包
- (6) 快速起动指南 和 ViewSonic 向导光盘
- (7) 镜头盖和带子

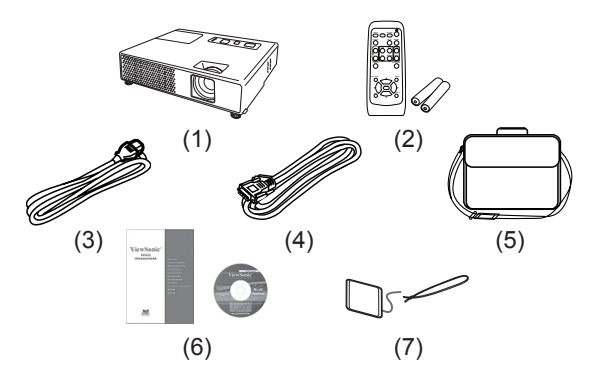

承蒙您购买液晶投影机,谨向您表示衷心的感谢。

警告 ► 在使用本产品之前,请阅读本产品的所有说明书。请务必首先阅读《安 全指南》。阅读后,请妥善保管以备日后查询。

#### 关于本说明书

本说明书中使用的各种符号。这些符号的意义说明如下。

- ▲ 警告 本符号表示如果忽略这些信息可能会因错误操作而导致人身伤害, 甚至死亡。
- 注意事项 本符号表示如果忽略这些信息可能会因错误操作而导致人身伤害或 财产损坏。

请参阅本符号后标明的页码。

通知事项 • 本书中刊载的内容有可能不经预告而发生变更。

- 本产品的制造者对本书中的刊载错误不负任何责任。
- 未经允许请勿复制、转载和使用本书的部分或全部内容。

关于商标

- Mac 为 Apple Inc. 的注册商标。
- VESA 及 SVGA 为 Video Electronics Standard Association 的商标。
- Windows 为 Microsoft Corporation 的注册商标。
- HDMI, HDMI 徽标以及 High-Definition Multimedia Interface 是 HDMI Licensing LLC. 的商标或注册商标。

其他的公司名及商品名等为各公司的商标或注册商标。

#### 目录

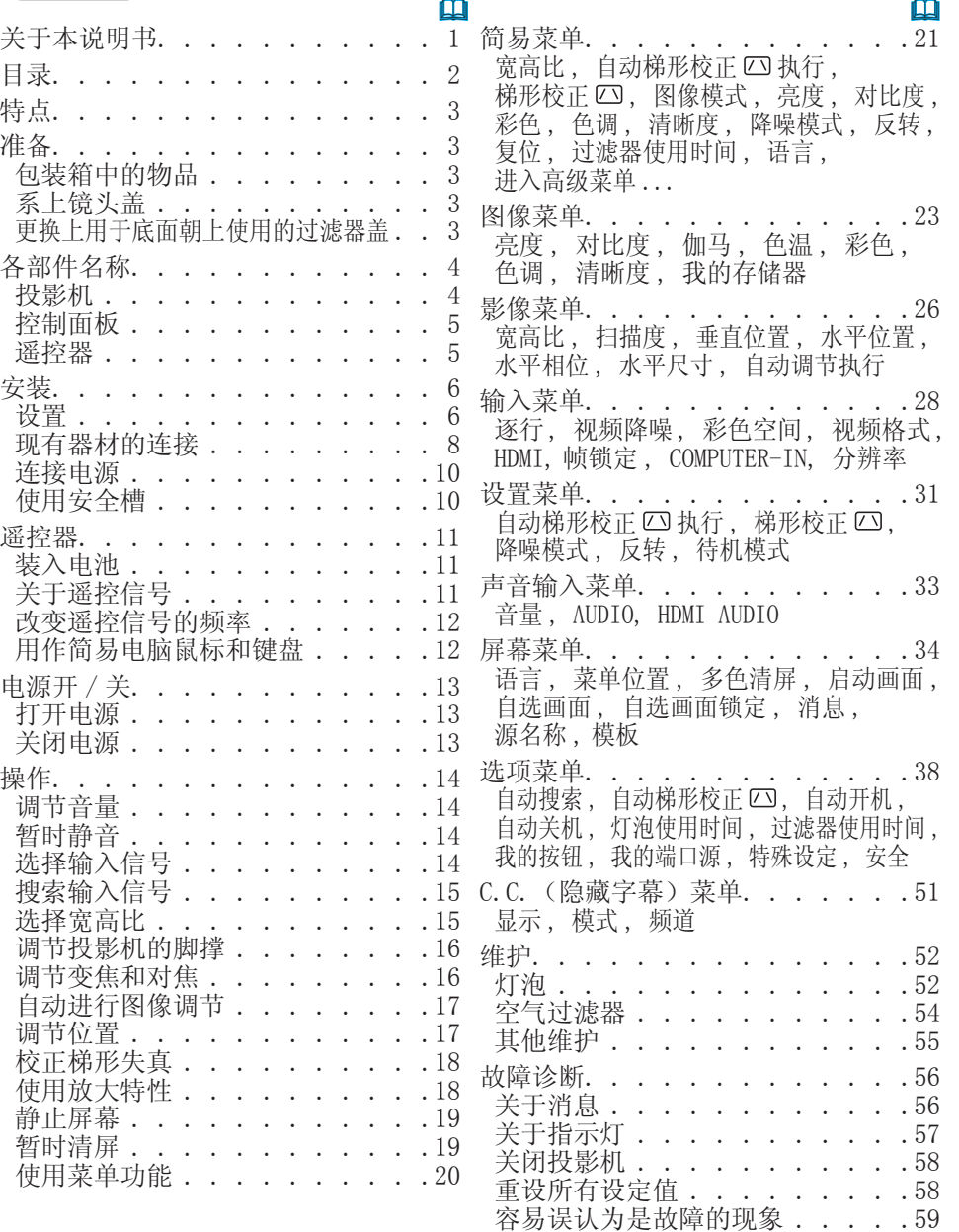

**ViewSonic** Download from Www.Somanuals.com. All Manuals Search And Download. PJ359W

规格. . . . . . . . . . . . . . . 61

#### 特点

本产品可将各种图像信号投射到屏幕上。此投影机只需要一个用于安装的最小空间, 便能从较短的距离产生一个较大的投影图像。小巧、轻便的投影机令客户携带方便。

- ✓ WXGA(1280 x 800)原始分辨率可支持宽屏电脑识别屏幕上的原始影像。<br>✓ HDMI 濃口可支持具有粉字接口的冬种影像质量 山左屏幕上基得更加清
- ü HDMI 端口可支持具有数字接口的各种影像质量,以在屏幕上获得更加清晰 的图像。

准备

包装箱中的物品

请参看"使用说明书(简易版)"中的"包装箱中的物品"。您的投影机应该附带其 中所列的物品。如果任何物品丢失,请立即与经销商联系。

通知事项 ● 请妥善保管原句装材料以便将来重新句装。当搬运投影机时, 请 务必使用原包装材料。搬运时请尤其小心保护镜头。

系上镜头盖

为了避免丢失镜头盖,请用附送的带子将镜头 盖固定在投影机上。

- 1. 将带子穿入镜头盖的穿带孔并固定。 将带子的一端穿过镜头盖带孔并在该端做 成一个环,然后将带子的另一端穿过该环。 请勿在带子的任一端打结。
- 
- 2. 将带子固定在投影机的带孔上。<br>2. 将带子的另一端穿过投影机的带孔并使之 在该处形成一个环。使带有带子一端的镜头 盖穿过该环。

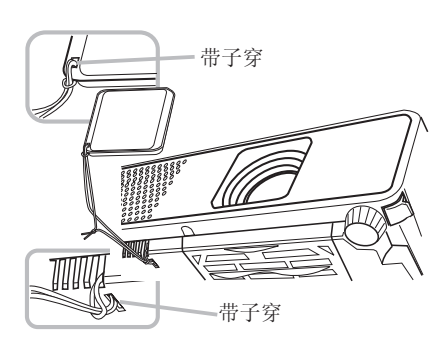

更换上用于底面朝上使用的过滤器盖 投影机底面朝上安装时,请用附送的用于底面朝上使用的过滤器盖更换现有的过滤 器盖,以保证有必需的通风空间。有关拆卸和 安装过滤器盖的方法,请参阅"空气过滤器" 一节 (*54*)。

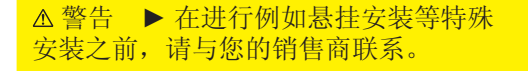

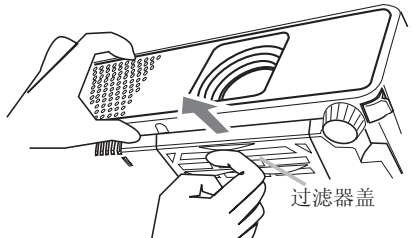

各部件名称

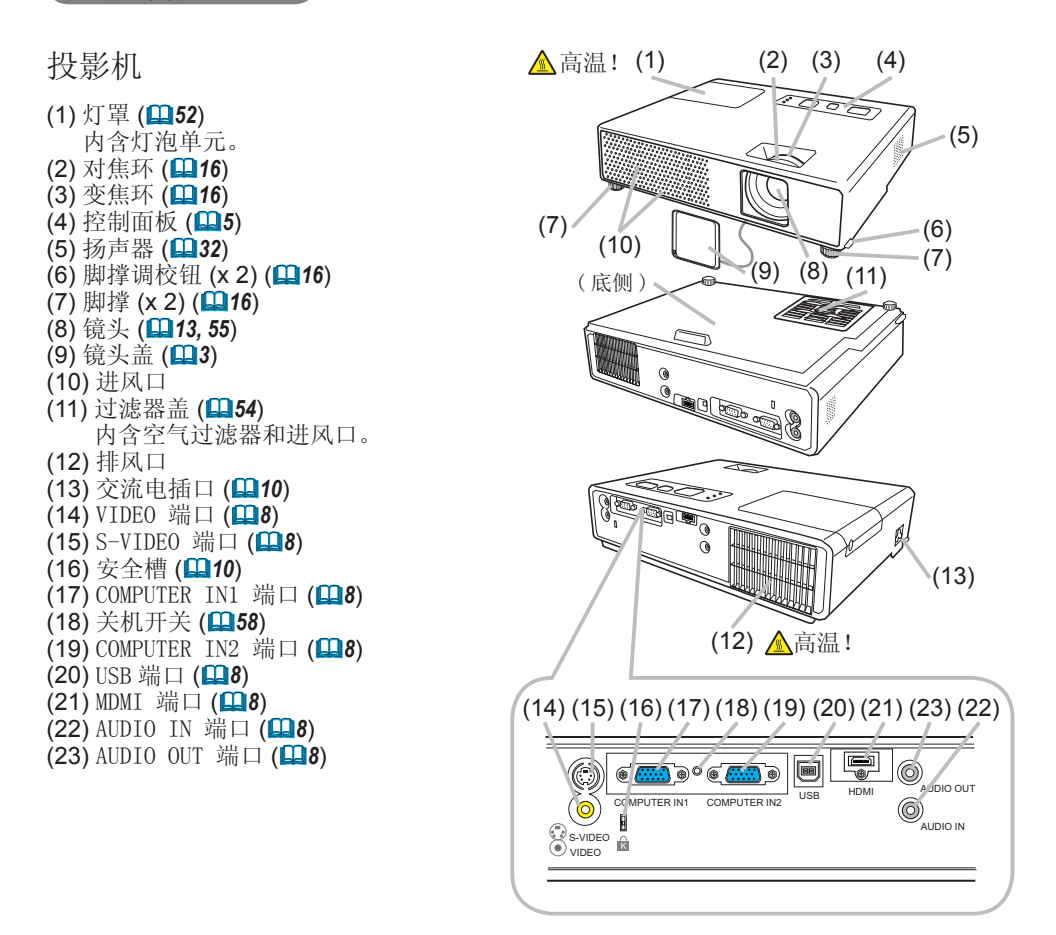

警告 ► 高温! : 在使用时或刚使用完后,请勿触摸灯泡盖和排风口的四周, 因它温度很高。

▶ 在灯泡点亮时请勿窥视镜头或通风口内侧,因为强光会损坏您的视力。

▶ 请勿在未握住投影机的状态下使用脚撑调校钮, 因为这样投影机可能会摔落。

持正常通风以防止投影机温度升高。请勿覆盖、阻塞或挡  $\wedge$ 住投影机的通风口。请勿将会被粘贴于或被吸附于通风口的任何物品放置在通风 口的周围。请定期清洁

▶ 请勿使用安全槽来防止投影机掉落, 因该安全槽并非为此而设计的。

▶ 请仅在通过正常程序无法关闭投影机时才使用关机开关,因为按此开关虽能 停止投影机工作但却无法使投影机冷却。

#### 控制面板

- (1) STANDBY/ON 按钮 (*13*)
- (2) INPUT/ENTER 按钮 (*14, 20*)
- (3) MENU 按钮 (*20*)
- 它由 4 个光标按钮组成。
- (4) POWER 指示灯 (*13, 57*)
- (5) TEMP 指示灯 (**自57**)
- (6) LAMP 指示灯 (*57*)

遥控器

(1) VIDEO 按钮 (*15*) (2) COMPUTER 按钮 (*14*) (3) MY SOURCE/DOC.CAMERA 按钮 (*15*) (4) STANDBY/ON 按钮 (*13*) (5) ASPECT 按钮 (*15*) (6) AUTO 按钮 (*17*) (7) SEARCH 按钮 (*15*) (8) BLANK 按钮 (*19*) (9) MAGNIFY - ON 按钮 (*12, 18*)  $(10)$  MAGNIFY - OFF 按钮  $(12)$ (11) FREEZE 按钮 (*19*) (12) PAGE UP 按钮 (*12*) (13) PAGE DOWN 按钮 (*12*)  $(14)$  VOLUME + 按钮  $(44)$ (15) VOLUME - 按钮 (*12, 14*) (16) KEYSTONE 按钮 (*18*) (17) MY BUTTON - 1 按钮 (*40*) (18) MY BUTTON - 2 按钮 (*40*) (19) MUTE 按钮 (*14*) (20) POSITION 按钮 (*17*) (21) MENU 按钮 (*20*) (22) ▲/▼/◄/► 光标按钮 (*12, 20*) (23) ENTER 按钮 (*12, 20*) (24) ESC 按钮 (*12, 20*) (25) RESET 按钮 (*12, 20*) (26) 电池盖 (*11*)

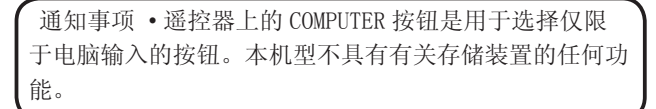

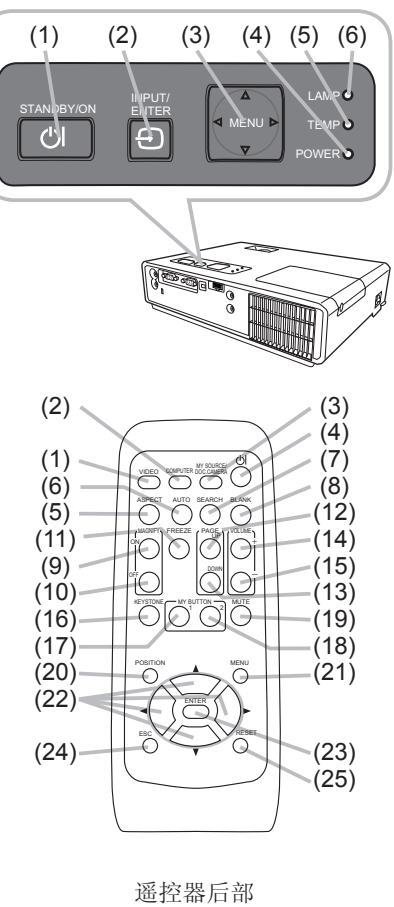

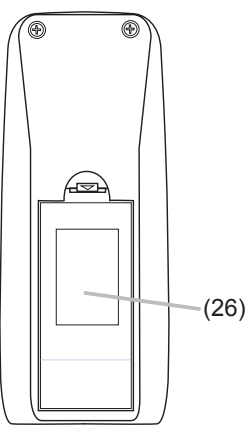

#### 安装

请根据投影机的使用环境和方式来安装投影机。

#### 设置

请参考下图及下表确定图像尺寸和投影距离。 全屏时:1280×800 (a) 屏幕尺寸 (对角线) (b) 投射距离(±10%)  $(c)$  屏幕高度 $(±10%)$ 

处于水平面

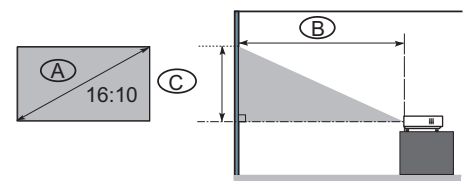

悬挂安装

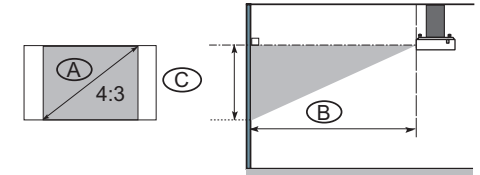

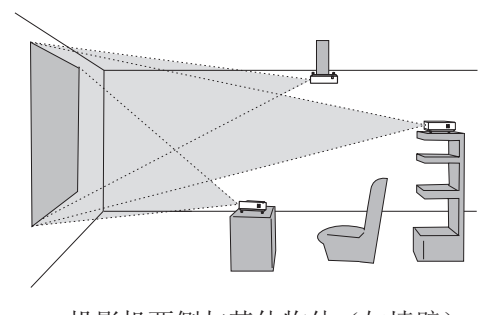

• 投影机两侧与其他物体(如墙壁) 之间请保持 30cm 以上的距离。 • 在进行特殊安装(如吊装)之前,

请与经销商联系。

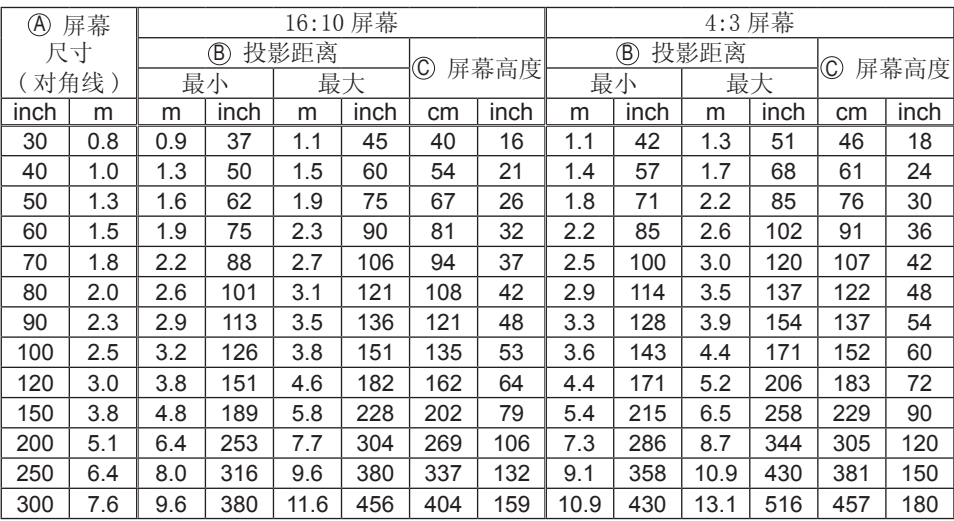

△警告 ▶ 将投影机水平放置在平稳的地方。跌落或翻转投影机可能导致人身 伤害和 / 或投影机受损。继续使用受损的投影机可能导致火灾和 / 或触电。

- 请勿将投影机放置在不平稳、倾斜或晃动的表面上, 如晃动或倾斜的基座。
- 请勿将投影机侧置、仰置或倒置。
- 在进行特殊安装 ( 如吊装在天花板上或其他某处 ) 之前, 请与你的经销商联系。 ▶ 请将投影机放置在凉爽的地方, 并注意通风。投影机温度过高可能导致起火、 烫伤和 / 或投影机故障。
- 请勿阻塞、挡住和覆盖投影机通风口。
- 投影机两侧与其他物体(如墙壁)之间请保持 30cm 以上的距离。
- 请勿将投影机放置在金属物体或任何易燃物体之上。
- 请勿将投影机放置在毯子、垫子或被褥上。
- 请勿将投影机放置于日光直射下或靠近热源(如加热器)。
- 请勿将任何物品遮住投影机镜头或通风口。请勿在投影机上放置任何物品。
- 请勿将任何易吸或易粘的物品放置在投影机底部。本投影机底部也有一些通风 口。

▶请勿将投影机放置在潮湿的地方。弄湿投影机或液体渗入投影机可能导致起火、 触电和 / 或投影机故障。

- 请勿将投影机放置在浴室或户外。
- 请勿将任何盛有液体的容器靠近投影机。

注意事项 ► 避免将投影机放置在多烟、潮湿或多尘的环境。

- 否则,可能导致起火、触电和 / 或投影机故障。
- 请勿将投影机靠近加湿器、多烟环境或厨房。
- ▶ 调节投影机的方向, 防止光线直射投影机的遥控传感器。

#### 现有器材的连接

在连接之前,请阅读本说明书和每一要连接设备的说明书。请确认所有设备均适于连接本投 影机,并备好连接用的电缆。连接设备时,请参照下图。

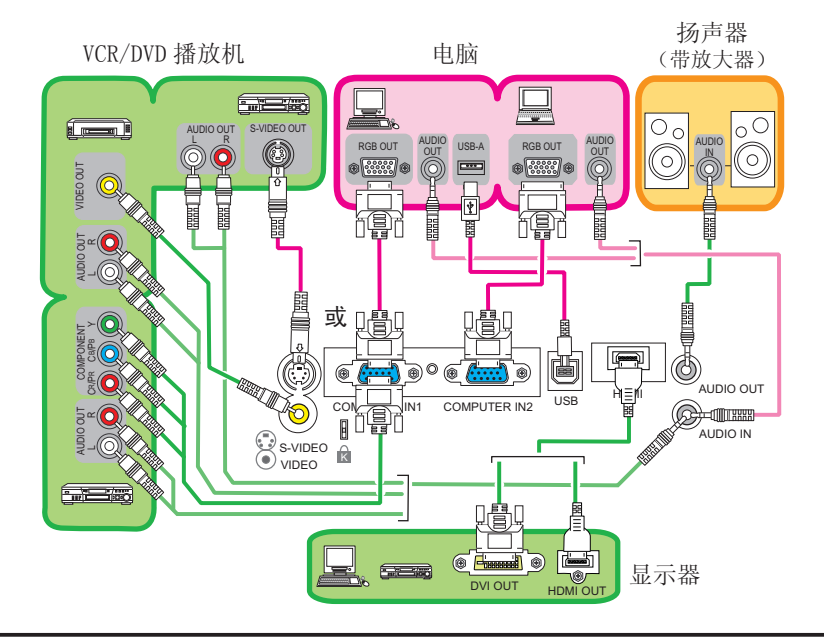

通知事项 • COMPUTER IN1 端口也支持分量信号。有关详细信息,请参阅输入菜单中 COMPUTER IN 项的说明 (*29*).

△ 警告 ▶ 请勿拆卸或改造投影机及附件。<br>▶ 请小心不要损坏电缆, 并且不要使用已

▶ 请小心不要损坏电缆, 并且不要使用已破损的电缆。<br>△注意事项 ▶ 在将设备连接到投影机之前, 请关闭!

△注意事项 ▶ 在将设备连接到投影机之前, 请关闭所有设备并拔下其电源线<br>插头。将打开着的设备连接到投影机可能产生极响的噪音或发生其他异常情况, 机可能产生极响的噪音或发生其他异常情况, 从而导致设备和投影机发生故障或损坏。

▶ 请使用适宜的附送电缆或指定类型的电缆进行连接。使用非附送的电缆时,<br>请咨询您的经销商, 因为该电缆可能需要指定的长度或须与铁芯装置一起使用 该电缆可能需要指定的长度或须与铁芯装置一起使用。 对于只在一端有铁芯的电缆,请将有铁芯的一端与投影机连接。

▶ 请确认须将设备连接到正确的端口。不正确的连接可能会引起故障或损坏设 备和投影机。

现有器材的连接(续)

通知事项 • 在将设备与投影机连接之前,请阅读该设备的说明书,并请确认所有设备 均适于连接本投影机。在连接到电脑时,请检查信号水平,信号定时和分辨率。

- 某些信号可能需要适配器以输入到本投影机。
- 某些电脑可能有多显示屏模式。这些模式中的某些模式可能与本投影机不兼容。
- 虽然本投影机可以显示分辨率最高为 UXGA (1600X1200) 的信号, 但在显示前该信号将 被转换成投影机的面板分辨率。如果输入信号和投影机面板的分辨率是相同的,则可达 到最佳显示性能。
- 连接时,请请确认电缆连接器的形状与所连接的端口相匹配。请务必用螺丝刀拧紧连接器 上的螺丝钉。
- 尝试将便携式电脑连接到投影机上时, 请务必开启便携式电脑的 RGB 外部图 (将便携式 电脑设为向 CRT 显示器输出,或同时向 LCD 显示器和 CRT 显示器输出)。有关如何设置的 详情,请参阅相应的便携式电脑的使用说明书。
- 根据输入信号在电脑上改变图像分辨率时, 自动调节功能可能需要一段时间并且可能无 法完成。在这种情况下,可能无法在 Windows 上看到为新的分辨率选择"是 / 否"的复选框。 接着,分辨率返回到原来的分辨率。推荐使用其他 CRT 或 LCD 显示器改变分辨率。
- 有时,本投影机可能无法在屏幕上正确显示图像或不能显示任何图像。例如,对某些输 入信号自动调节功能可能无法正常工作。复合同步或 G 同步的输入信号可能会干扰本投影 机, 因此投影机则无法正确显示图像。
- •本型号的 HDMI 端口与 HDCP( 高带宽数字内容保护) 兼容, 因此可以显示 HDCP 兼容 DVD 播放机或类似设备发出的视频信号。

关于即插即用功能

即插即用是构成电脑的一个系统,它可控制系统和外部设备(例如显示装置)。本投影机 与 VESA DDC 2B 兼容。通过将本投影机连接到兼容 VESA DDC(显示数据通道)的电脑, 可以实现即插即用。

- 通过将 RGB 电缆连接至 COMPUTER IN1 端口(与 DDC 2B 兼容)便可利用此功能。
- 由于本投影机为即插即用监视器,因此请在您的电脑中使用标准的驱动程序。

#### HDMI 通知事项

- HDMI 支持以下信号。
	- 视频信号:525i(480i),525p(480p),625i(576i),750p(720p),1125i(1080i),1125p(1080p)
	- 电脑信号: 请参阅技术使用说明书 ( 详细 )
- 音频信号:格式 线性 PCM

采样频率 48kHz/44.1kHz/32kHz

• 本投影机可以与其他具有 HDMI 或 DVI 连接器的设备连接, 但是与某些设备连接时, 投 影机可能无法正常工作,会出现无视频或无音频这样的情况。

• 请务必使用具有 HDMI 徽标的 HDMI 电缆。

• 在将投影机与具有 DVI 连接器的设备连接时, 请使用 DVI 到 HDMI 电缆与 HDMI 输入 端连接,同时使用音频电缆与其中一个音频输入端连接。

连接电源

- 1. 将电源线插头插入投影机的交流电源插口。
- 2. 将电源插座。 插入电源线插头数秒钟后,POWER 指示灯 将亮起呈稳定的橙色。 请记住,当自动开机功能启动时 (*38*), 插入电源线插头将使投影机自动开启。

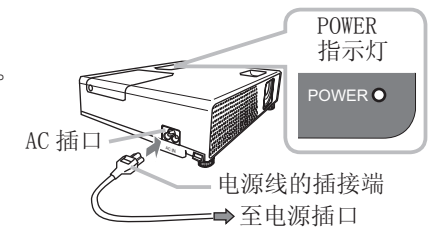

警告 ► 连接电源线时请特别注意,因为不正确的连接可能会导致火灾和 / 或触电。

- 请务必使用附属的电源线。如果电源线损坏,请与 ¾ 销商联系重新换一根新的 电源线。
- 请使用指定的电源电压。电源插座应安装在投影机附近以便于使用。拔下电源 线以便彻底分开。
- 千万不要改动电源线。

#### 使用安全槽

本产品有用于防盗锁孔的安全槽。 请参照安全器具的使用说明书。

△ 警告 ▶ 请勿将安全条和安全槽用于防止投影机掉落, 因为它们并非为此而设计的。

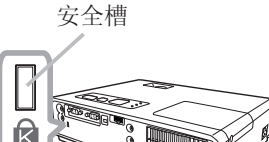

通知事项 • 安全槽并非完美的防盗措施。它主要用作辅助的防盗措施。

#### 遥控器

#### 装入电池

在使用遥控器之前,请先装入电池。如果遥控器开始出现误操作,请试着更换电池。如果您 将长时间不使用遥控器,请从遥控器内取出电池并将它们存放在安全的场所。

- 1. 拿住电池盖的挂钩部分,将它取下。
- 2. 对准遥控器中标明的电池正负极端子, 装入两节 AA 电池
- ( 部件号为 LR6 或 R6P 的 HITACHI MAXELL 电池 )。
- 3. 将电池盖按箭头方向按压复位。

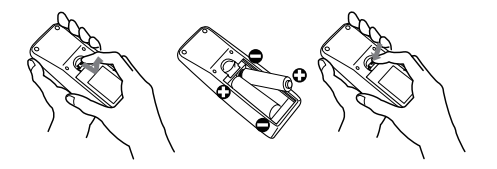

- △ 警告 ▶ 请务必小心操作电池并正确使用电池。错误的使用会因电池爆炸、 破裂或漏液而导致火灾、损伤和 / 或污染周围环境。
- 确保仅使用指定型号的电池。请勿同时使用不同型号的电池。请勿新旧电池混用。
- 将电池装入遥控器时,请确保正极和负极正确对齐。
- 请将电池放置于儿童和宠物够不着的地方。
- 请勿对电池进行充电、短路、焊接或拆解。
- 请勿将电池丢入火中或水中。请将电池放置于阴暗、低温、干燥的地方。
- 请勿将电池丢入火中或水中。请将电池放在荫凉、干燥的地方。
- 如果您发现电池漏液, 请擦夫漏液,然后更换电池。如果漏液黏附至您的身体或 衣服,请立即用清水冲洗干净。
- 请遵循当地法律处理电池。

关于遥控信号

遥控器与投影机的遥控传感器一起工作。本投影机在 其前面有一个遥控传感器。

当传感器启动时,它可在以下范围感应信号:约 3m 范围内的 60 度(传感器左右各 30 度)。

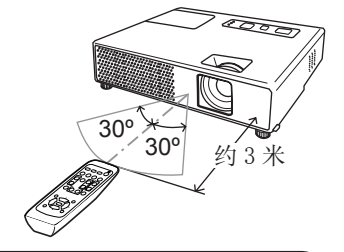

通知事项 • 也可使用在屏幕等处的反射遥控信号。如果很难直接将遥控信号发送到遥 感器上,请试试反射遥控信号。

• 遥控器通过红外线向投影机发出信号(CLASS 1 LED)。遥控器与投影机的遥控传感器之 间如存在障碍物时,会使信号无法传送到投影机,因此请在无障碍物的场所使用。 • 投影机的遥控传感器如有直射阳光等强光和极近距离发出的倒相荧光灯光线照射时,有 时会无法正常运作。请调整投影机的方向,避免光线直接照射。

#### 改变遥控信号的频率

附送的遥控器具有信号频率模式 1: 标准和模式 2: 高 这两个选项。如果遥控器操作异常,请试着改变其信 号频率。

要设定模式时,请同时持续按住下列两个组合按钮约 3 秒钟。

(1) 设定为模式 1: 标准 ...VOLUME - 和 RESET 按钮 (2) 设定为模式 2: 高 ...MAGNIFY OFF 和 ESC 按钮 请记住,投影机选项菜单 (*42*) 的特殊设定项中的 遥控器频率须设定为与遥控器相同的模式才能控制。

#### 用作简易电脑鼠标和键盘

当投影机的 USB 端口(B型)通过鼠标电缆与电脑的 鼠标端口相连接时,附送的遥控器用作电脑的简易鼠 标和键盘。

- (1) PAGE UP 键:按 PAGE UP 按钮。
- (2) PAGE DOWN 键:按 PAGE DOWN 按钮。
- (3) 鼠标左按钮:按 ENTER 按钮。
- (4) 移动指针: 使用光标按钮 ▲、▼、◀和 ▶。
- (5) ESC 键:按 ESC 按钮。
- (6) 鼠标右按钮:按 RESET 按钮。

注意事项 ► 在使用此功能时,若不正确使用简易 鼠标和键盘功能会损坏您的设备。请将本产品只与电 脑相连接。在将本产品与电脑相连接之前,请务必先 确认电脑的使用说明书。

通知事项 • 当本投影机的简易鼠标及键盘功能工作异常时,请确认下述事项:

- 当用鼠标电缆连接本投影机和带有如同笔记本电脑那样的内置指示装置(如轨迹球)的 电脑时,打开 BIOS 设置菜单,然后再选择外部鼠标并使内置的指示装置无效,因内置 的指示装置可能优先于此功能。
- 使用此功能需要 Windows 95 OSR2.1 或更高的版本。根据电脑的配置及鼠标驱动器的情 况, 此功能也可能无法使用。
- 您无法进行某些操作,如同时按下两个按钮(例如,同时按下两个按钮以对角地移动鼠 标指示器)。
- 只有在投影机正常工作时此功能才会启动。在灯泡烧毁(POWER 指示灯闪烁呈绿色)时, 或使用多色清屏功能或显示菜单屏幕调节音量和显示、校正梯形失真、在画面上变焦时, 此功能不起作用。

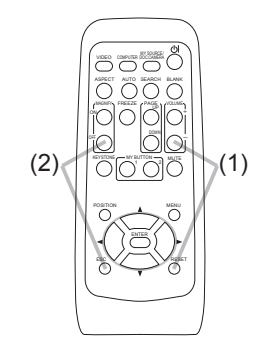

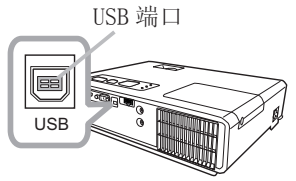

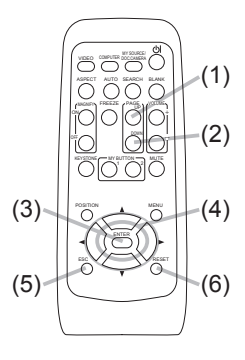

电源开 / 关

打开电源

- 1. 请确认 POWER 指示灯亮起呈稳定的橙色并且镜 头盖已被取下。
- 2. 按投影机或遥控器上的 STANDBY/ON 按钮。

投影机灯泡点亮,POWER 指示灯将开始闪烁绿色。 当电源完全接通时,指示灯将停止闪烁并稳定点亮 绿色。

如需显示图像,请根据"选择输入信号"(*15*) 一节选择输入信号。

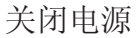

- 
- 1. 按投影机或遥控器上的 STANDBY/ON 按钮。 "关闭电源吗?"的确认信息将显示约 5 秒时间。
- 
- 2. 当讯息出现时,请再按一次 STANDBY/ON 按钮。 投影机灯泡熄灭,POWER 指示灯开始闪烁橙色。当灯泡冷却完成时,POWER 指 示灯停止闪烁并点亮橙色。
- 3. 在 POWER 指示灯亮起呈稳定的橙色之后,请安上镜头盖。 在投影机关机后约 10 分钟内请勿再次开机。关机后马上重新开机会缩短消耗 性零部件的使用寿命。

警告 ► 投影机在电源开启时会发出强光。请勿窥视投影机的镜头或通过投影 机的任何开口窥视投影机的内部。

- ▶ 在使用时或刚使用完后, 请勿触摸灯泡盖和排风口的四周, 因它温度很高。
- ▶ 拔下电源线插头以完全断开电源。电源插座应位于投影机的附近以方便使用。

通知事项 • 投影机的电源应先于所连接的设备打开。请在所有被连接的装置关 闭之后再关闭投影机的电源。

• 本投影机具有能自动开机和关机的功能。

请参阅选项菜单中的自动开机 (*38*) 和自动关机 (*39*) 项。

• 仅在通过正常步骤投影机无法关机时才能使用关机开关 (*58*)。

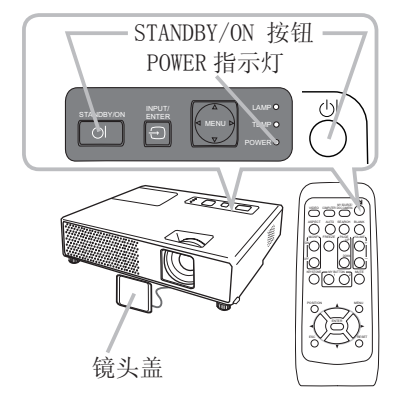

#### 操作

调节音量

- 1. 使用箭头 VOLUME +/VOLUME 按钮校正音量。 屏幕上将出现显示画面,帮助您调节音量。 即使没有进行任何操作,对话框也会在几秒钟后自动消失。
- 当为声音输入菜单 (Q 32) 中的 AUDIO 项选择 ¥ 时, 无法进行音 量调节。
- 当投影机处于待机状态时,如果未给声音输入的音频输出 待机 (**Q135**) 选定 ¥, 则可调节音量。
- 当 AUDIO OUT 端口与外接扬声器相连接时,其内置扬声器将不起 作用。

暂时静音

- 1. 按遥控器上的 MUTE 按钮。 屏幕上将出现提示您静音的显示画面。 如需恢复声音,请按 MUTE,VOLUME + 或 VOLUME - 按钮。即使没有 进行任何操作,对话框也会在几秒钟后自动消失。
- 当为声音输入菜单 (Q132) 中的 AUDIO 项选择 ¥ 时, 本机便会消音。
- 如果 ※ 被选择到 VIDEO(NTSC), S-VIDEO(NTSC)或 COMPONENT(525i (480i))端口,则 C.C.(隐藏字幕)会自动激活。如果在 C.C. 菜单 的"显示"中将 C.C. 设置为"自动",则端口的输入信号会支持 C.C. 功能 (**Q151**)。

选择输入信号

- 
- 1. 按投影机上的 INPUT/ENTER 按钮。 每按一次该按钮,投影机如下切换一次输入端口。 COMPUTER IN1  $\rightarrow$  COMPUTER IN2

 $\mathbb{Z}$  video  $\in$  s-video  $\in$  hdmi

- 1. 按遥控器上的 COMPUTER 按钮。 每按一次该按钮,投影机如下切换一次 RGB 输入端口。 COMPUTER IN1  $\rightarrow$  COMPUTER IN2  $\rightarrow$  HDMI 个
- 如果按下 COMPUTER 按钮从来自 VIDEO 或 S-VIDEO 端口的信 号进行切换,在选项菜单 (*38*) 中的自动搜索项选择开启时, 投影机将先检查 COMPUTER IN1 端口。如果在该端口未检测到 任何输入信号,则投影机将按照上述顺序检查其他端口。

(接下页)

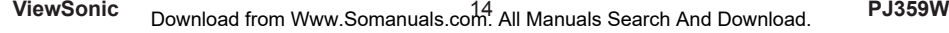

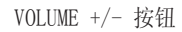

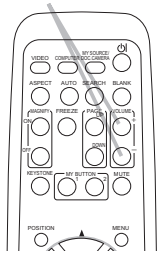

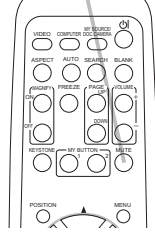

MUTE 按钮

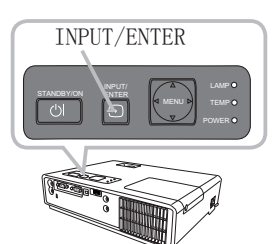

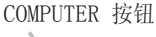

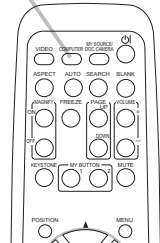

#### 选择输入信号(续)

1. 按遥控器的 VIDEO 按钮选择视频信号的输入端口。每按一次该 按钮,投影机如下切换一次 VIDEO 输入端口。

#### $S-VIDFO \leftrightarrow VIDFO$

● 如果按下 VIDEO 按钮从来自 COMPUTER IN1,COMPUTER IN2 或 MDMI 端口的信号进行切换,在选项菜单 (*38*) 中的自动搜索项 选择开启时,投影机将先检查 S-VIDEO 端口。如果在该端口未检 测到任何输入信号,则投影机将按检查 VIDEO 端口。

#### 搜索输入信号

1. 按遥控器上的 SEARCH 按钮。 投影机将开始检测输入端口,以便发现任何输入信号。 发现某个输入时,投影机将停止搜索并显示图像。如果没有发现 信号, 则投影机将返回到操作前所洗择的状态。

COMPUTER IN1  $\rightarrow$  COMPUTER IN2 ″— VIDEO ← S-VIDEO ← HDMI

选择宽高比

- 1. 按遥控器上的 ASPECT 按钮。
- 每按一次该按钮,投影机依次切换宽高比模式。 ○ 电脑信号
	- 标准 → 4:3 → 16:9 → 16:10 → 实时  $\uparrow$
	- HDMI 信号 标准 → 4:3 → 16:9 → 16:10 → 14:9 → 实时 个 视频信号、S 视频信号或分量视频信号
	- 4:3 → 16:9 → 16:10 → 14:9 → 实时  $\uparrow$
	- 没有信号 16:10(固定)
- 未输入适当的信号时, ASPECT 按钮不起作用。
- 标准模式将保持信号的原始宽高比。
- 执行自动调节,初始化宽高比设置。

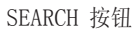

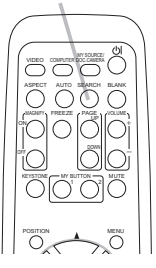

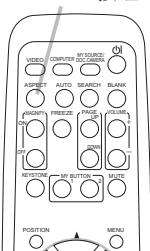

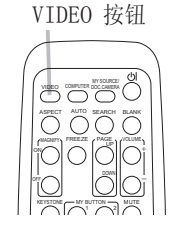

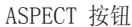

#### 调节投影机的脚撑

当放置投影机的地方略向左或向右倾斜时,使用脚撑将投影机水平放置。 使用脚撑也可使投影机倾斜以便以适当的角度投射图像到屏幕,可 在 11 度的范围内提起投影机的前端。

本投影机有两个脚撑和两个脚撑调校钮。在拉起脚撑调校钮时,便 可调节其相同侧的脚撑。

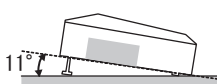

- 1. 握住投影机,拉起脚撑调校钮以松开脚撑。
- 2. 将投影机的前端置于所希望的高度。
- 3 松开脚撑调校钮以锁定脚撑。
- 4 在确认脚撑已被锁定之后,将投影机轻轻放下。
- 5. 若有必要,可用手转动脚撑以进行更为精确的调节。当转动脚撑时,请握住投 影机。

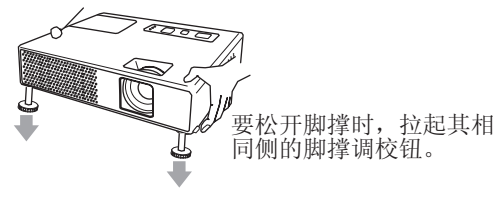

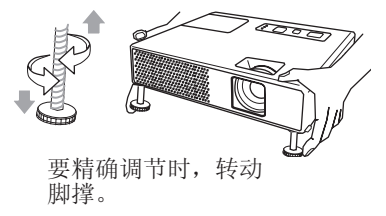

△ 注意事项 ▶ 请勿在未握住投影机的情况下调节脚撑调校钮, 否则本机有可能摔落。 ▶ 除用调节脚撑在 11 度范围内提起投影机之外, 请不要使投影机倾斜。 投影机的倾斜超过限度将会导致故障发生或缩短其使用寿命。

调节变焦和对焦

- 1. 使用变焦环调节屏幕尺寸。
- 2. 使用对焦环对焦图像。

对焦环 变焦环 <u>বিচিচ</u>

自动进行图像调节

- 1. 按遥控器上的 AUTO 按钮。
	- 按此按钮进行以下操作:
		- 电脑信号

将自动调节垂直位置、水平位置、水平相位、宽高比和水平尺寸。 宽高比将被自动设定为默认值。请确保在尝试使用本功能前将 应用程序窗口设置为最大尺寸。较暗的图像可能依旧无法被正 确调节。调节时,请使用明亮的图像。

- 视频信号、S 视频信号或分量视频信号 将自动选择各个输入信号的最佳视频格式。 仅当输入菜单的视频格式项目选择自动 (*29*) 垂直位置、水平位置和宽高比 将被自动设定为默认值。对于分量视频信号,水平相位也将自动设为缺省值。
- 自动调节操作大约需要 10 秒钟。同时请注意,对于某些输入自动调节操作可能 不起作用。当此功能用于视频信号时,某些额外之物(如线条)可能会出现在图 像外面。

调节位置

- 1. 按遥控器上的 POSITION 按钮。 屏幕上将出现"位置"指示。
	-
- 2 使用光标按钮 ▲/▼/◀/▶ 调节图像位置。 如需复位操作,请在操作时按遥控器上的 RESET 按钮。 如需完成该操作,请再次按 POSITION 按钮。即使没有进行任 何 操作,显示画面也将在几秒钟后消失。
- 对视频信号、S 视频信号或分量视频信号使用此功能时,某些图像 POSITION 按钮 (如广告字)可能会出现在图像的外侧。
- 当此功能用于视频信号、S 视频信号或分量视频信号时,此调节的范围依影像菜 单 (*26*) 中的扫描度设定而异。扫描度设定为 10 时则无法调节。

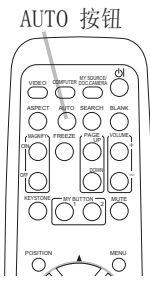

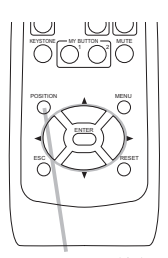

校正梯形失真

- 1. 按遥控器上的 KEYSTONE 按钮。
- 屏幕上将出现显示画面,帮助您校正失真。
- $2.$  使用光标按钮 ▲/▼ 选择自动或手动操作,并按按钮 ▶ 执行 以下操作:
	- 1) 自动执行自动垂直梯形校正。
	- 2) 手动显示梯形校正的对话框。
		- 用 ▲/▼ 按钮进行调节。

如需关闭显示画面并完成该操作,请再次按 KEYSTONE 按钮。即 使没有进行任何操作,对话框也会在几秒钟后自动消失。

- 本功能的可调节范围依输入而异。对于某些输入,本功能可能无 法正常工作。
- 在设置菜单中当吊装背投或吊装被选为反转项目时,如果投影机 屏幕倾斜或朝下,则本功能可能无法正常工作。
- 当变焦调节设定为 TELE (望远焦距) 时,自动梯形失真校正可能过度。只要可能, 本功能就应该在变焦设于广角(广角焦距)时使用。
- 当投影机被置于水平位置(约 ±3°)时, 自动梯形失真校正可能不起作用。
- 当投影机倾斜接近 ±30 度时,本功能可能效果不佳。
- 状态监视功能启用时,此功能不起作用 (*47*)。

#### 使用放大特性

- 1. 按遥控器上 MAGNIFY 的 ON 按钮。
- 屏幕上出现"扩大"指示(如果不进行操作,指示会在几秒钟后 消失),且投影机将进入扩大模式。
- 2. 使用光标按钮 ▲/▼ 调节变焦级别。
- 如需移动放大区域,请在扩大模式下按 POSITION 按钮, 然后使 用光标按钮 ▲/▼/◄/► 移动区域。如需确定放大区域,请再次按 POSITION 按钮。

如需退出扩大模式并返回到正常屏幕, 请按遥控器 MAGNIFY 的 OFF 按钮。

- 输入信号改变时, 或执行改变显示状况的操作(自动调节等) 时, 投影机自动退 出扩大模式。
- 尽管处于扩大模式,梯形失真状况仍可能有差异,将在投影机退出扩大模式时恢 复。

通知事项 • 变焦级别可精确调节。贴近地观看屏幕便可发现所需的级别。

#### **ViewSonic** Download from Www.Somanuals.com. All Manuals Search And Download. PJ359W

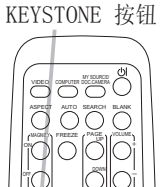

MY BUTTON MUTE  $\curvearrowright$ 

**KEYSTON** 

MAGNIFY ON/OFF 按钮

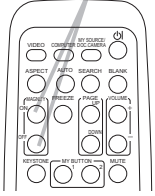

静止屏幕

- 
- 1. 按遥控器上的 FREEZE 按钮。 屏幕上将出现"静止"指示(尽管关闭被选择为屏幕菜单的消 息项目时该指示将不会出现 (Q36)),然后投影机将进入静止模式。
- 当按下某些控制按钮时,投影机将自动从静止状态退出。
- 如果投影机连续长时间投影静止图像,则液晶显示面板可能残余 图像。请勿使投影机长时间处于静止模式。

暂时清屏

- 1. 按遥控器上的 BLANK 按钮。 将显示空白屏幕代替输入信号的屏幕。请参阅屏幕菜单部分的多 色清屏一节 (*34*)。 如需清除空白屏幕并返回到输入信号屏幕,请再次按 BLANK 按钮。
- 当按下某些控制按钮时,投影机将自动从静止状态退出。

通知事项 • 使用空白屏幕功能时无声,如有必要,请先设置音量或静音。

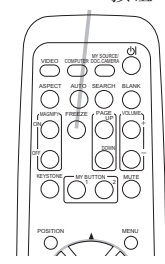

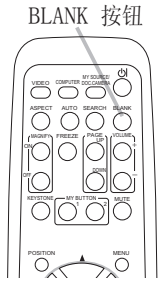

ESC

FREEZE 按钮

#### 使用菜单功能

本投影机包含下列菜单:图像、影像、输入、设置、声音输入、屏幕、选项、C.C. 和 简易菜单。简易菜单由经常使用的功能组成,其他菜单分为各专项菜单。各个菜单 的操作方式相同。这些菜单的基本操作如下。

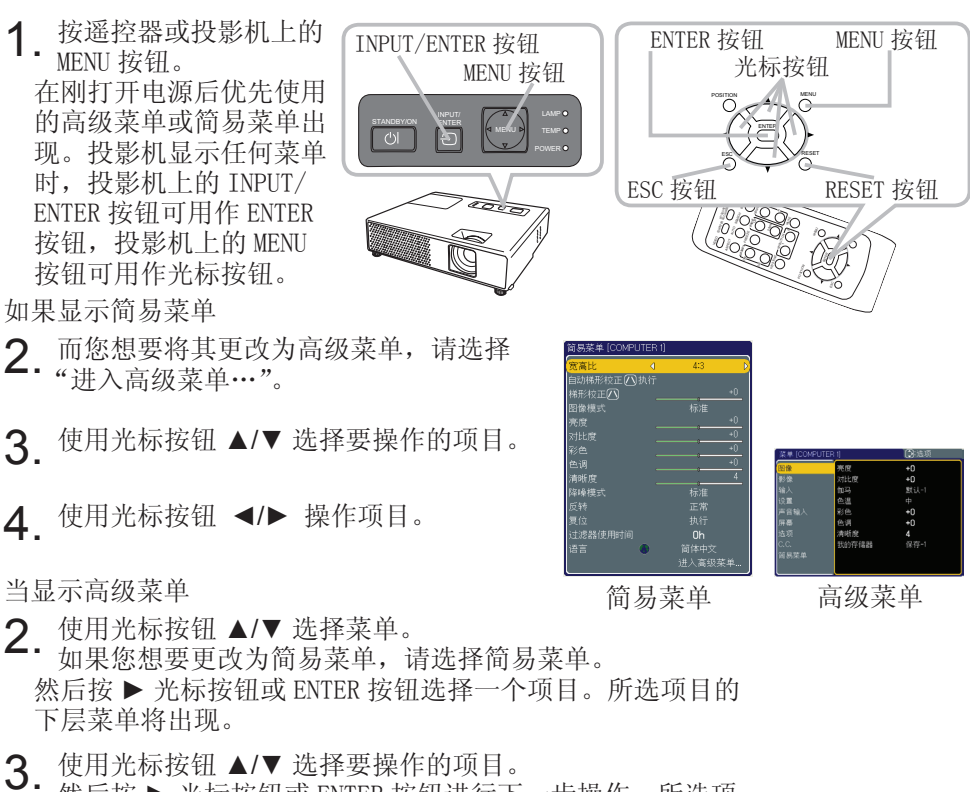

然后按 ▶ 光标按钮或 ENTER 按钮进行下一步操作。所选项 目的操作显示将出现。

4. 使用光标按钮 ▲/▼ 操作项目。

当选择某个输入端口或显示某种输入信号时,不能执行某些功能。 如需复位操作,请在操作时按遥控器上的 RESET 按钮。 请注意,某些项目(语言,水平相位,音量)无法复位。 在高级菜单中,需要返回前面的显示时,请按 ◄ 光标按钮或遥控器上的 ESC 按钮。

5. 再次按遥控器上的 MENU 按钮关闭菜单并完成该操作。 即使没有进行任何操作,显示画面也将在约 10 秒后消失。

#### 简易菜单

用简易菜单可以执行下表中显示的项目。 用 ▲/▼ 光标按钮选择一个项目。 接着参照下表进行操作。

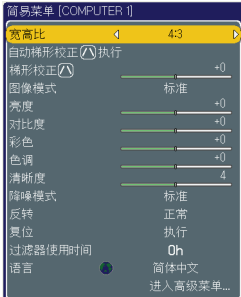

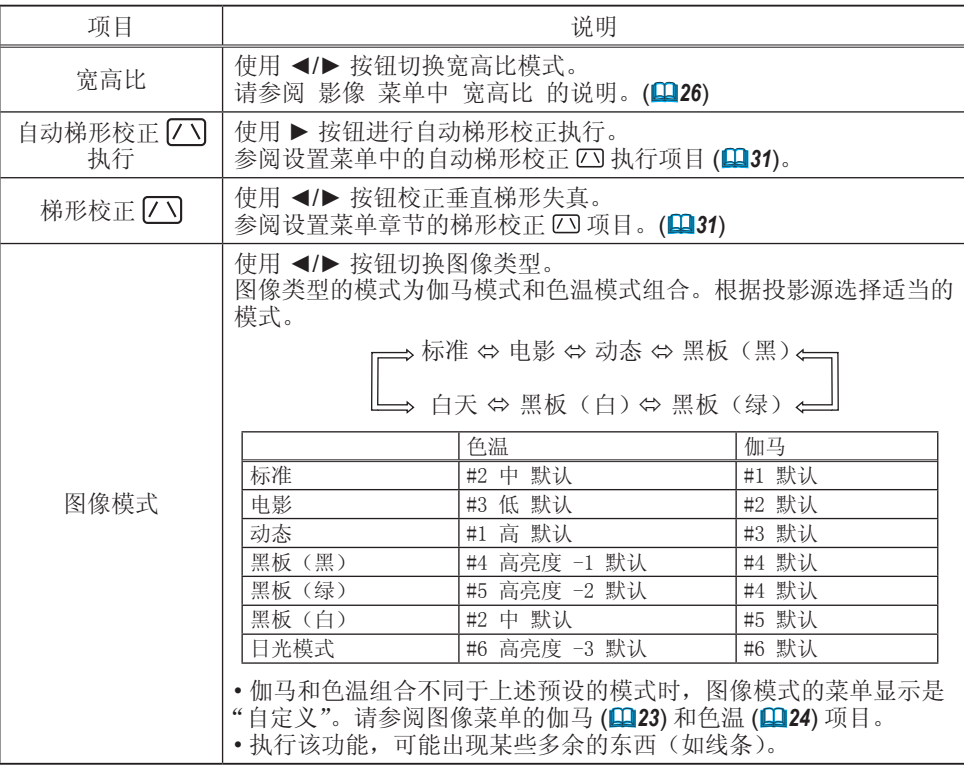

#### 简易菜单(续)

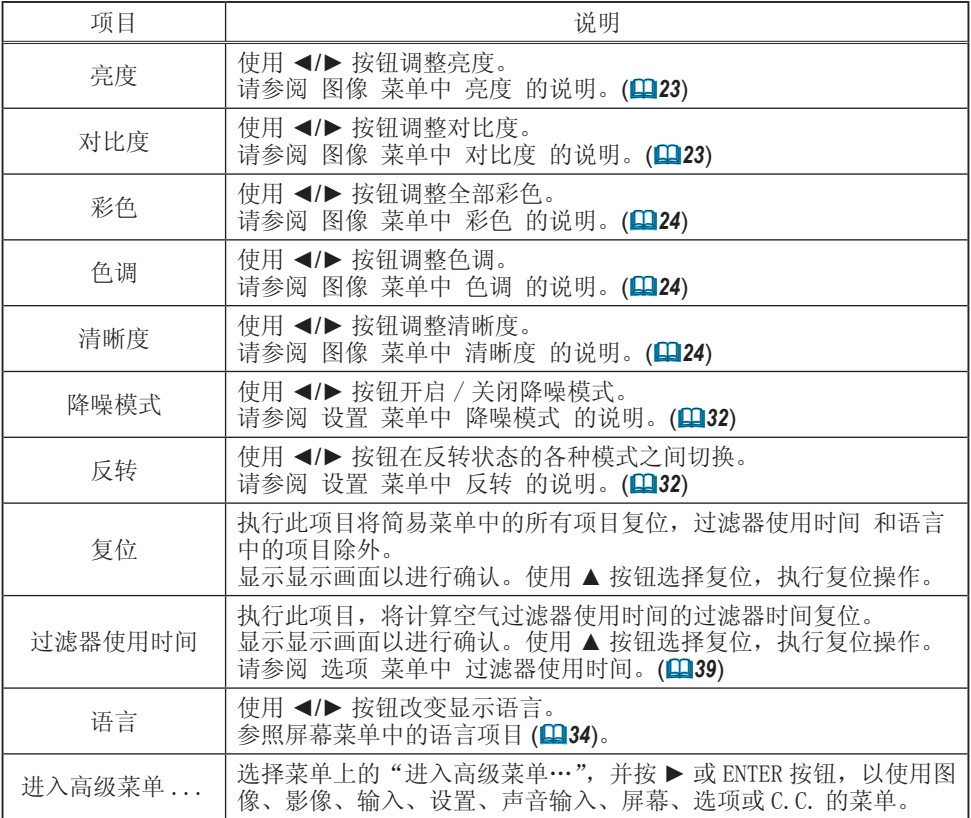

#### 图像菜单

用图像菜单可以执行下表中显示的项目。 用 ▲/▼ 光标按钮选择项目,并按 ► 光标按钮或 ENTER 按钮 执行该项目。接着参照下表进行操作。

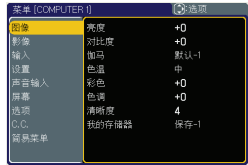

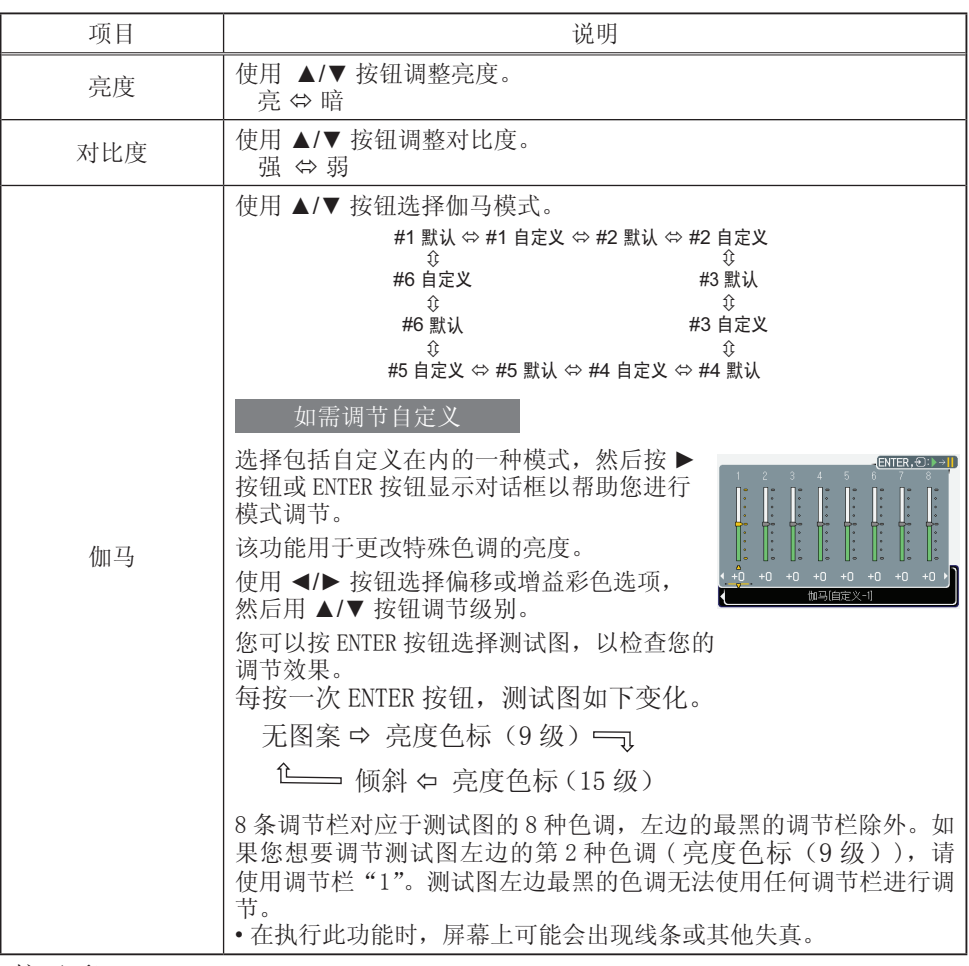

#### 图像菜单(续)

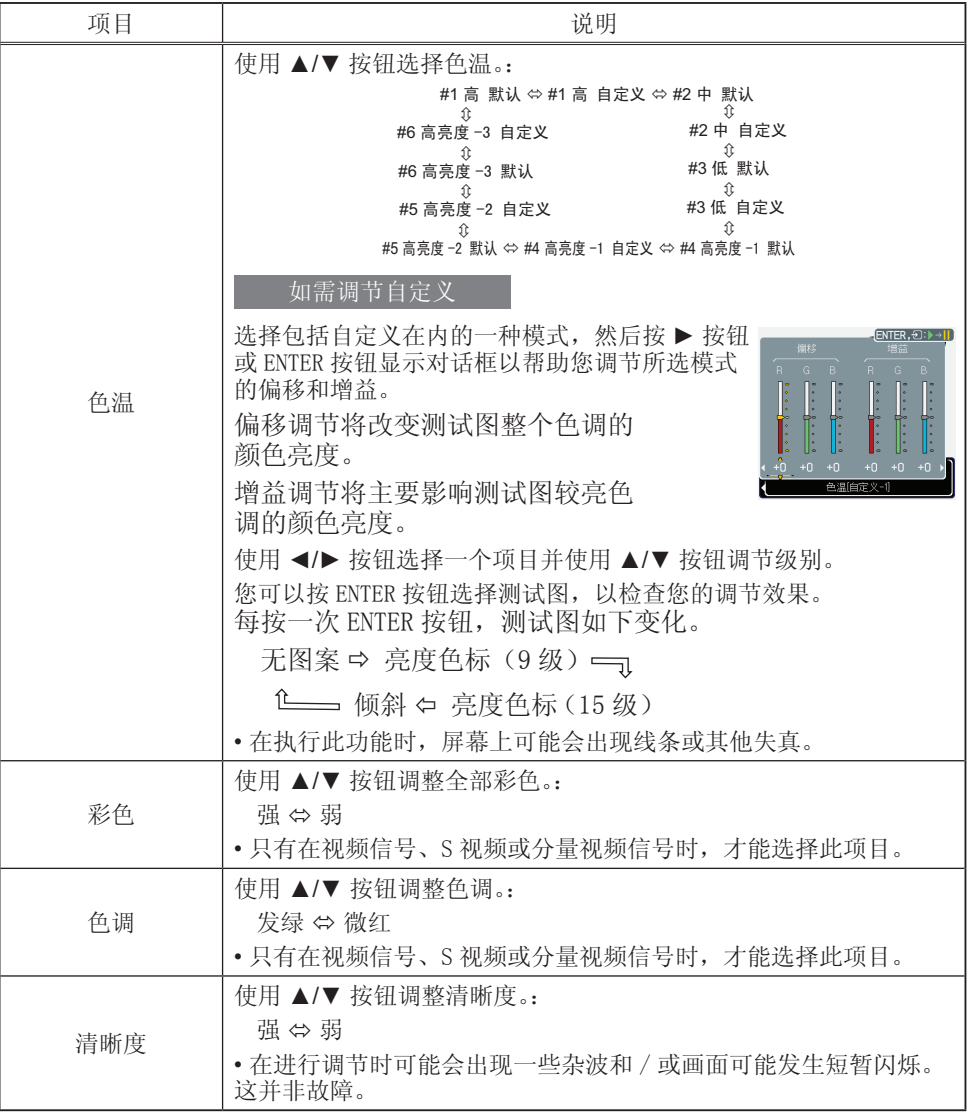

#### 图像菜单(续)

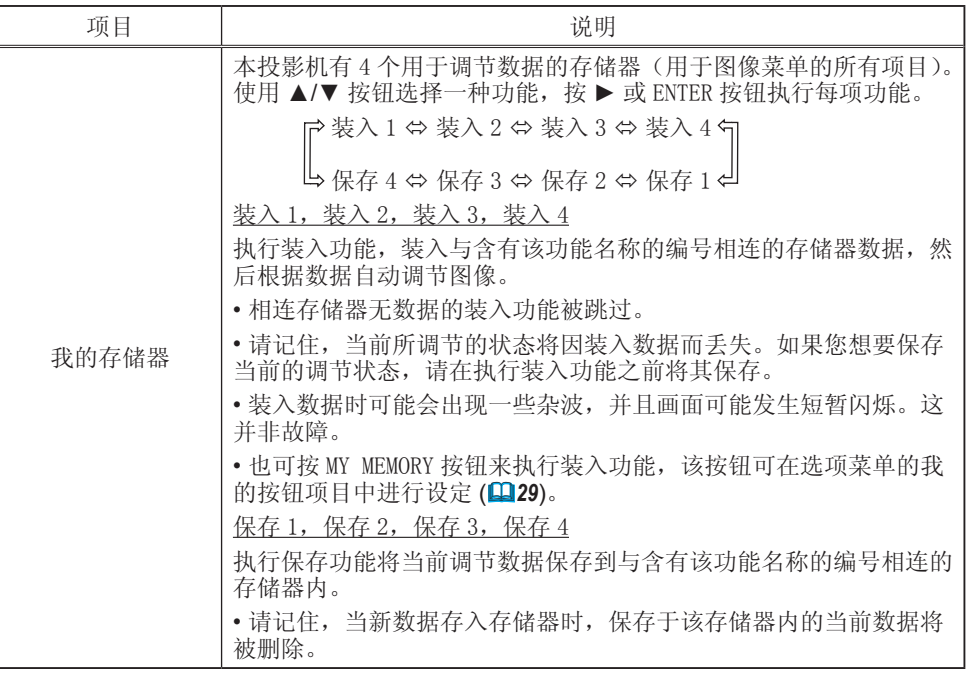

影像菜单

用影像菜单可以执行下表中显示的项目。 用 ▲/▼ 光标按钮选择项目,并按 ► 光标按钮或 ENTER 按钮 执行该项目。接着参照下表进行操作。

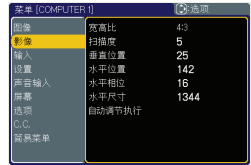

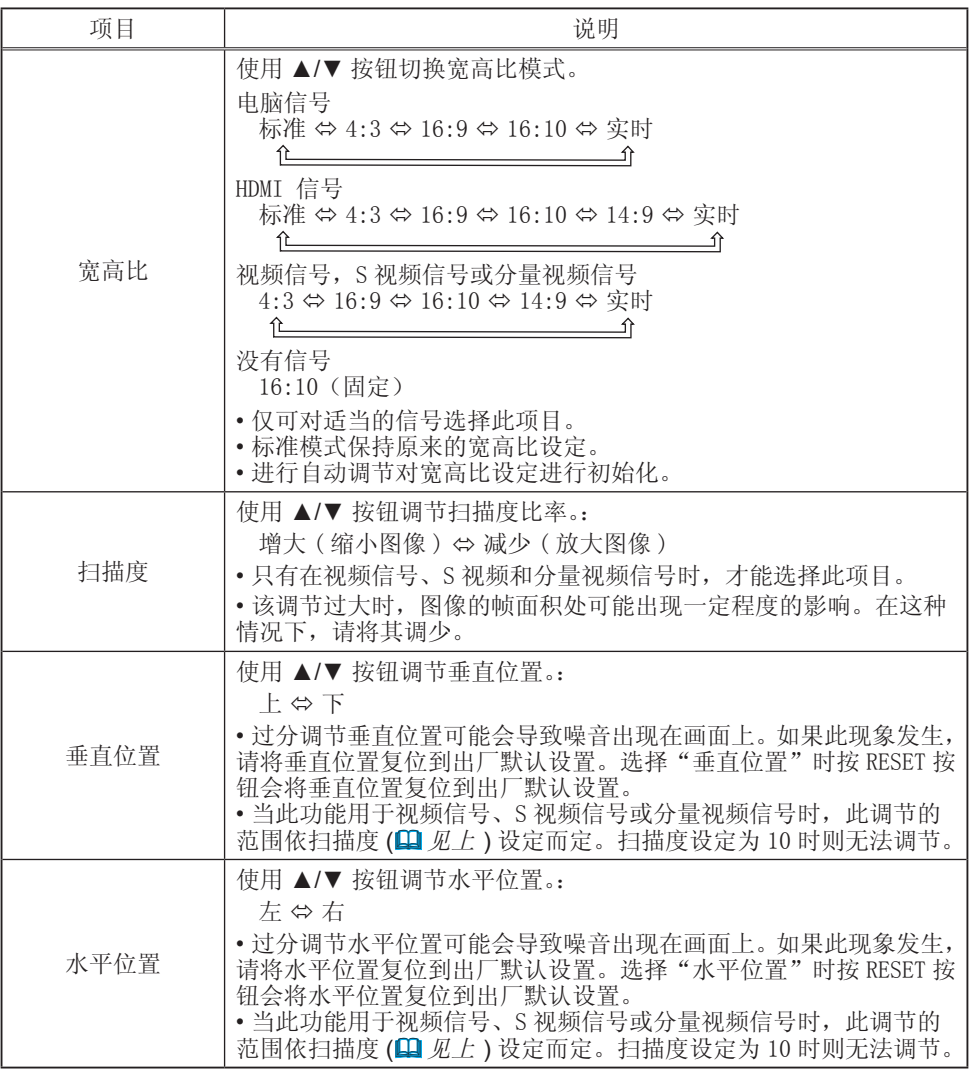

#### 影像菜单(续)

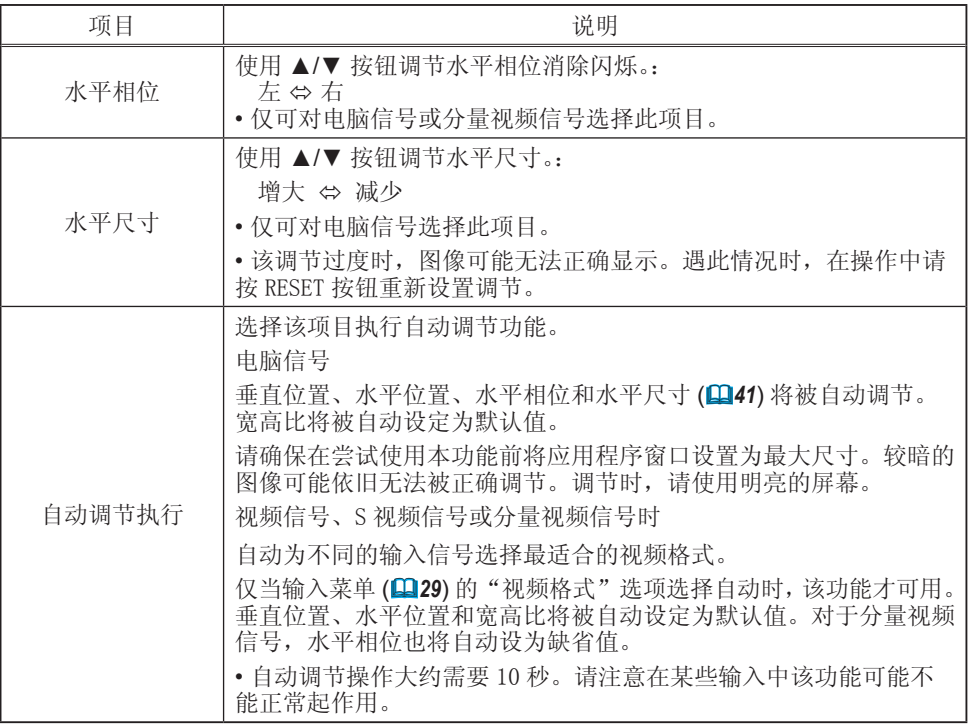

输入菜单

用输入菜单可以执行下表中显示的项目。 用 ▲/▼ 光标按钮选择项目,并按 ► 光标按钮或 ENTER 按钮 执行该项目。接着参照下表进行操作。

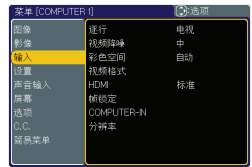

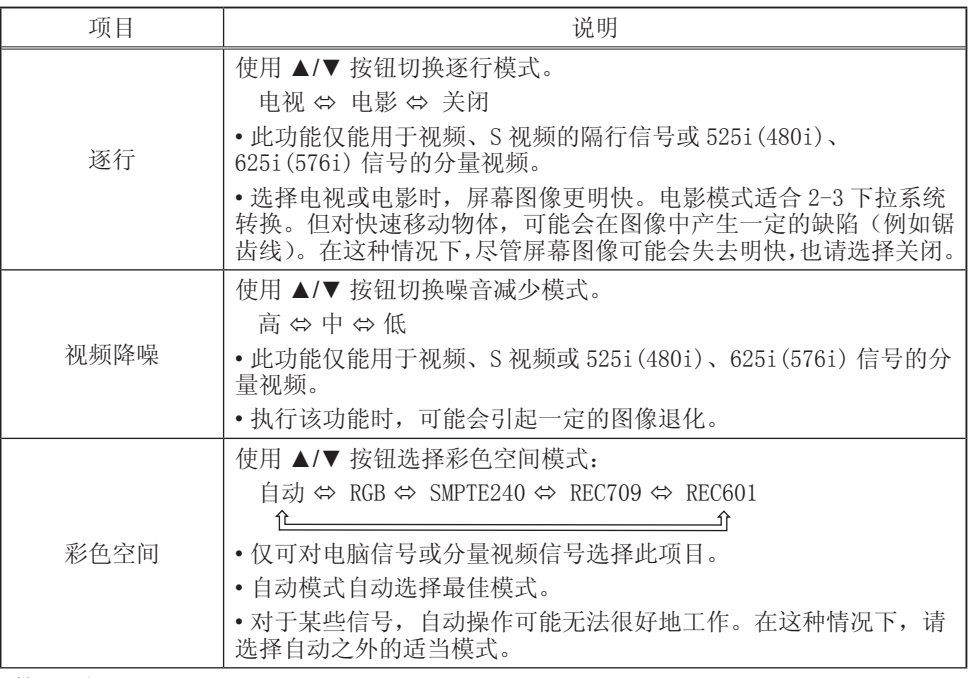

输入菜单(续)

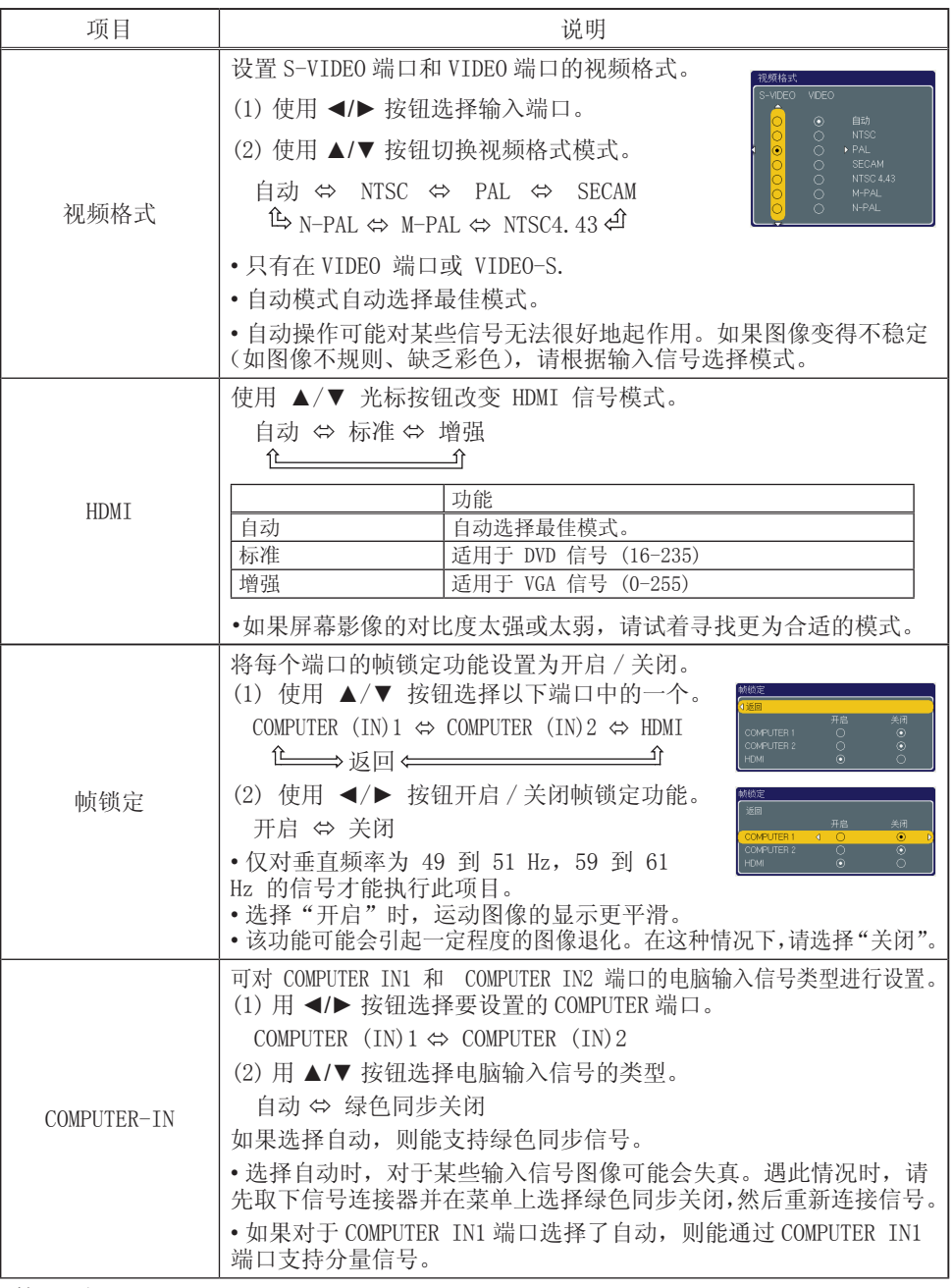

(接下页)<br>**ViewSonic** 

#### 输入菜单(续)

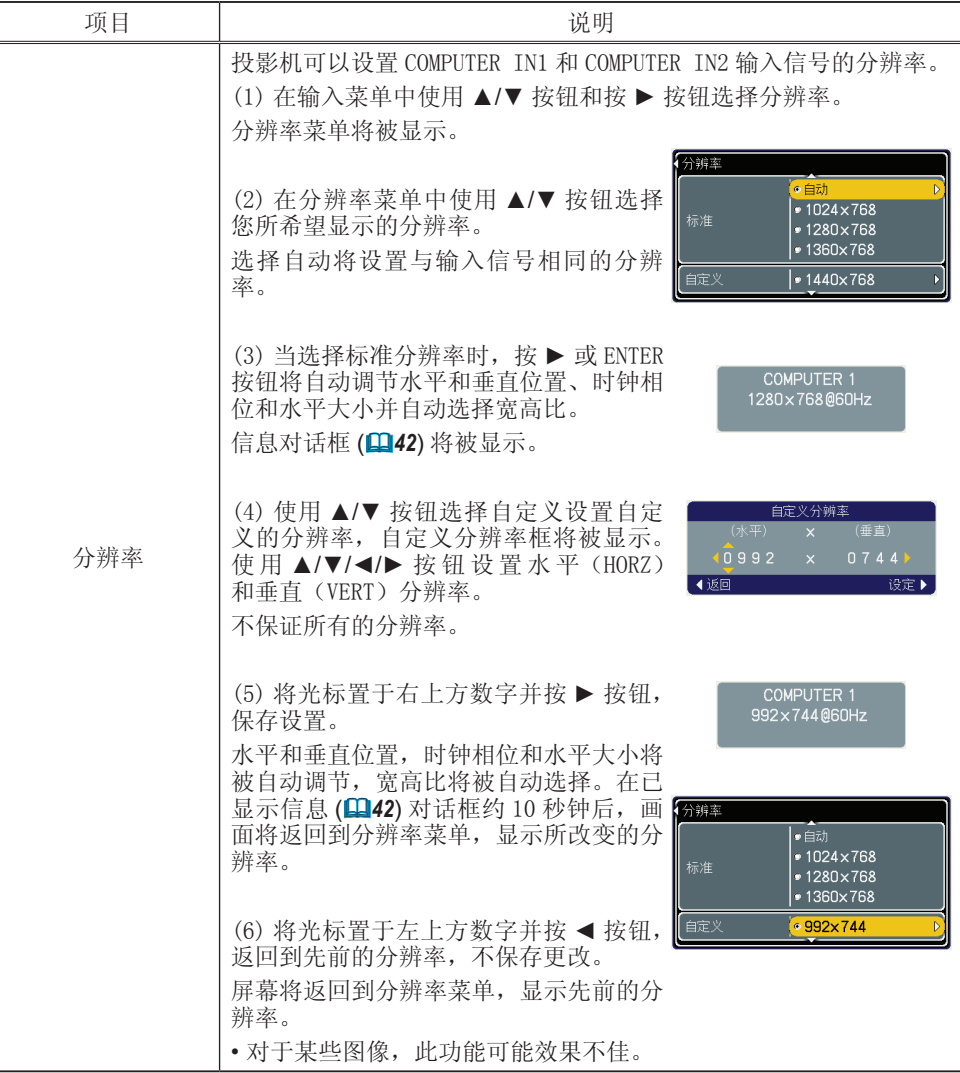

#### 设置菜单

用设置菜单,可以选择下表中所列的选项。 用 ▲/▼ 光标按钮选择项目,并按 ► 光标按钮或 ENTER 按钮 执行该项目。接着参照下表进行操作。

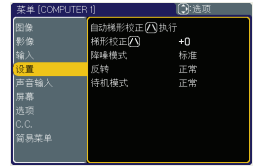

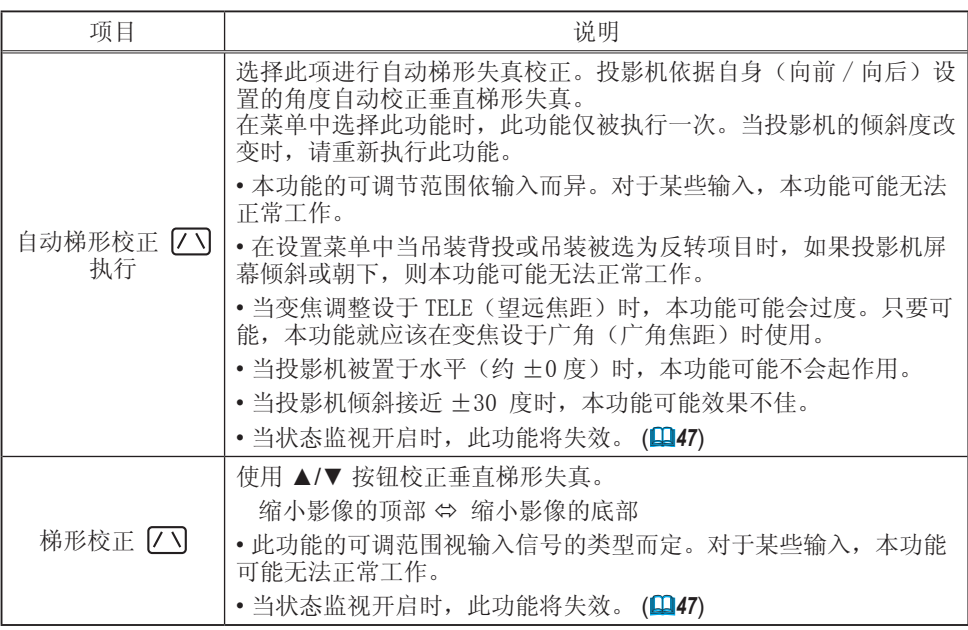

设置菜单(续)

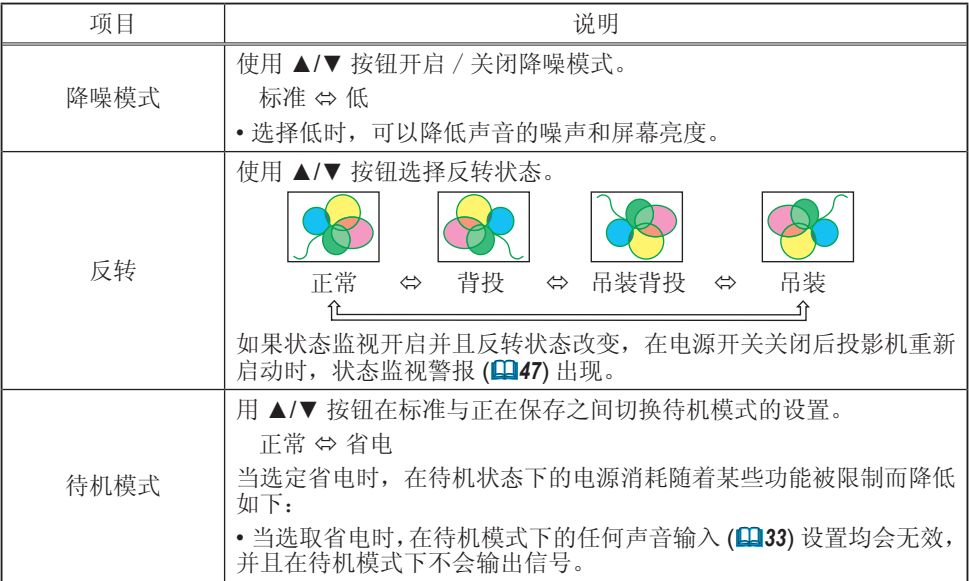

声音输入菜单

用声音输入菜单,可以选择下表中所列的选项。 用 ▲/▼ 光标按钮选择项目,并按 ► 光标按钮或 ENTER 按钮 执行该项目。接着参照下表进行操作。

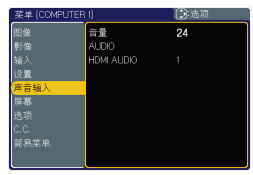

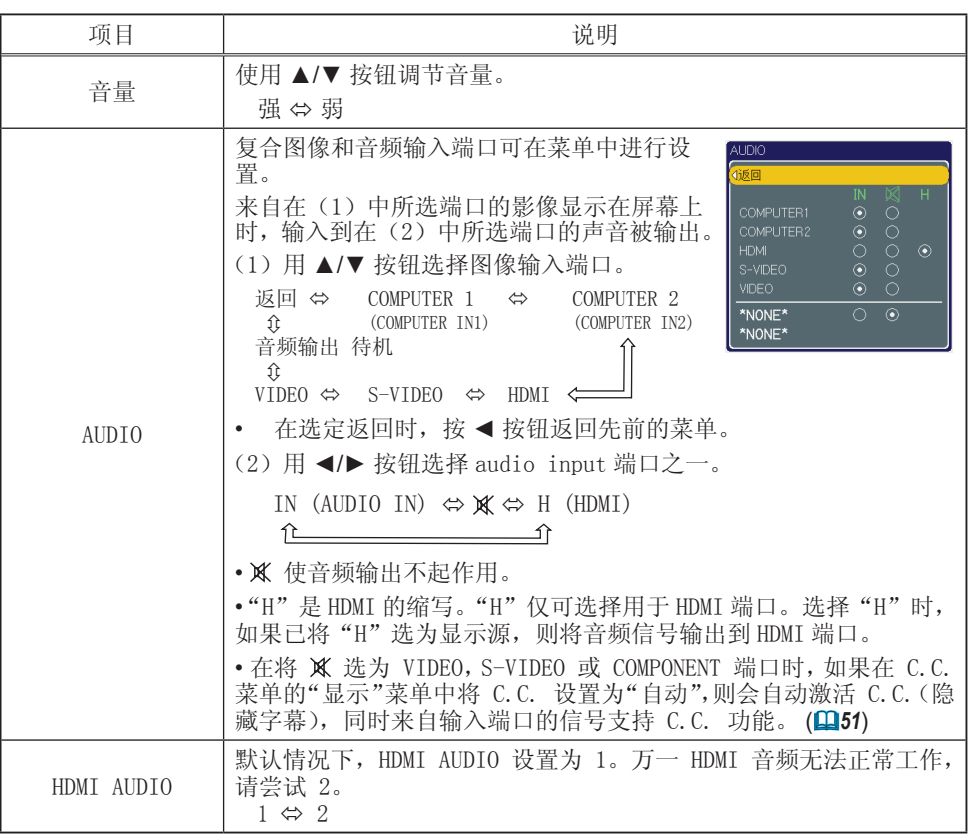

#### 屏幕菜单

用屏幕菜单可以执行下表中显示的项目。 用 ▲/▼ 光标按钮选择项目,并按 ► 光标按钮或 ENTER 按钮 执行该项目。接着参照下表进行操作。

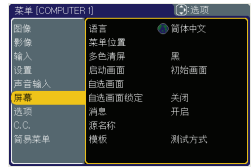

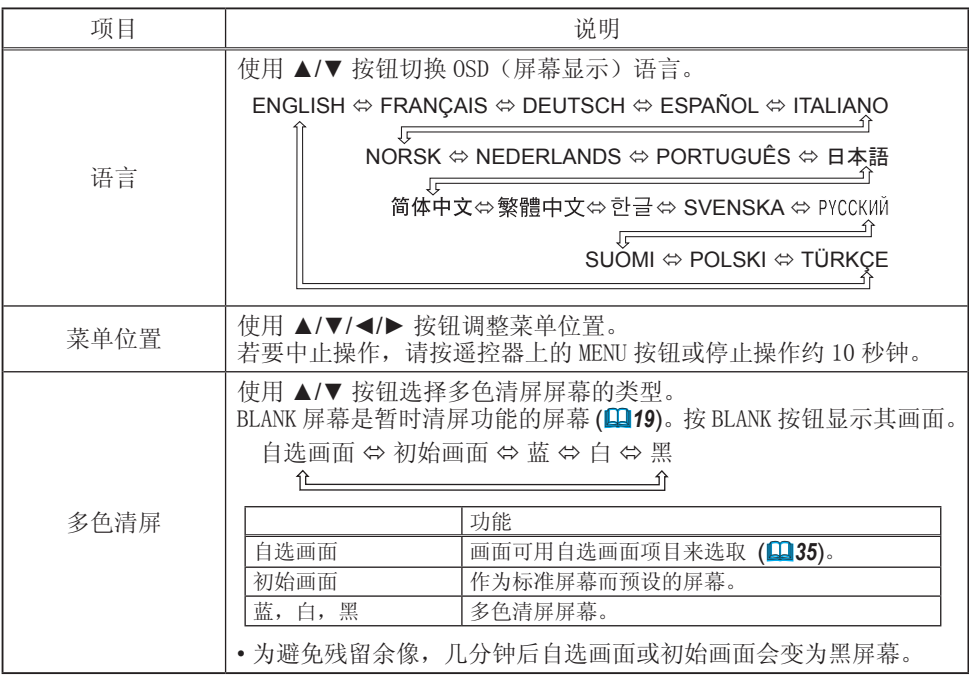

#### 屏幕菜单(续)

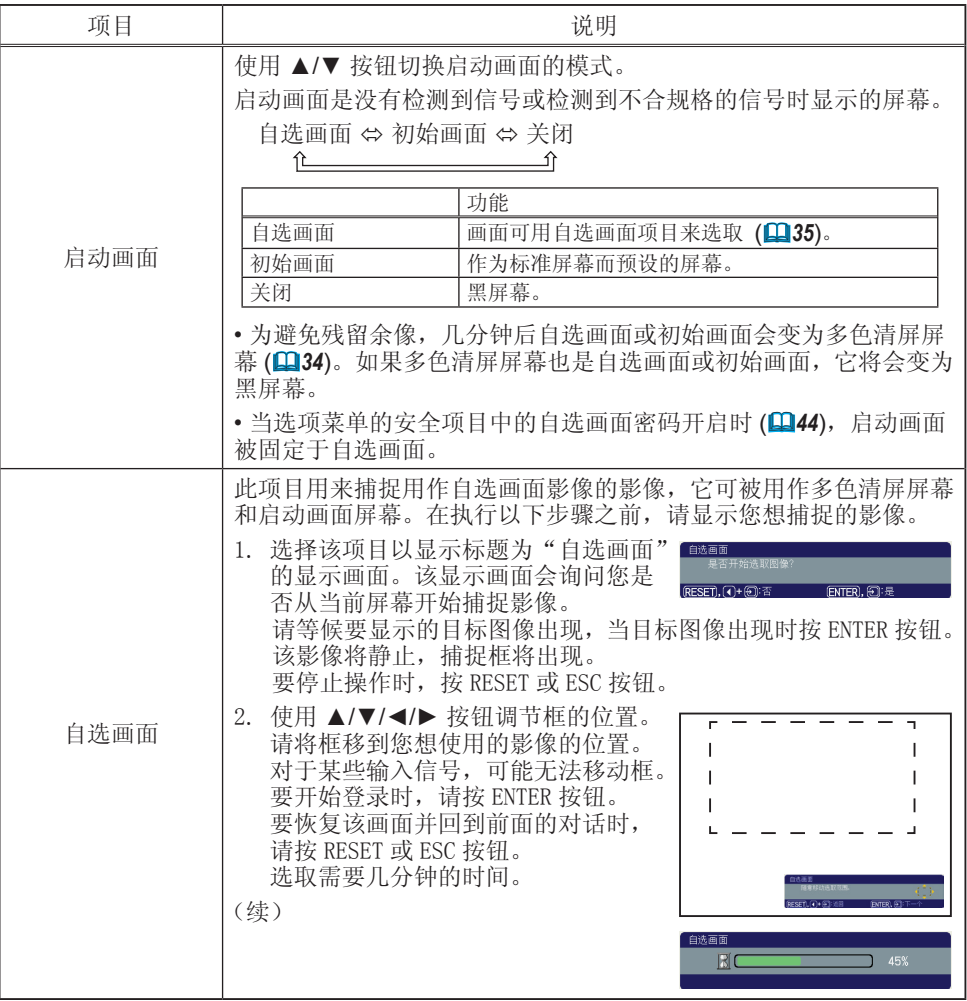

#### 屏幕菜单(续)

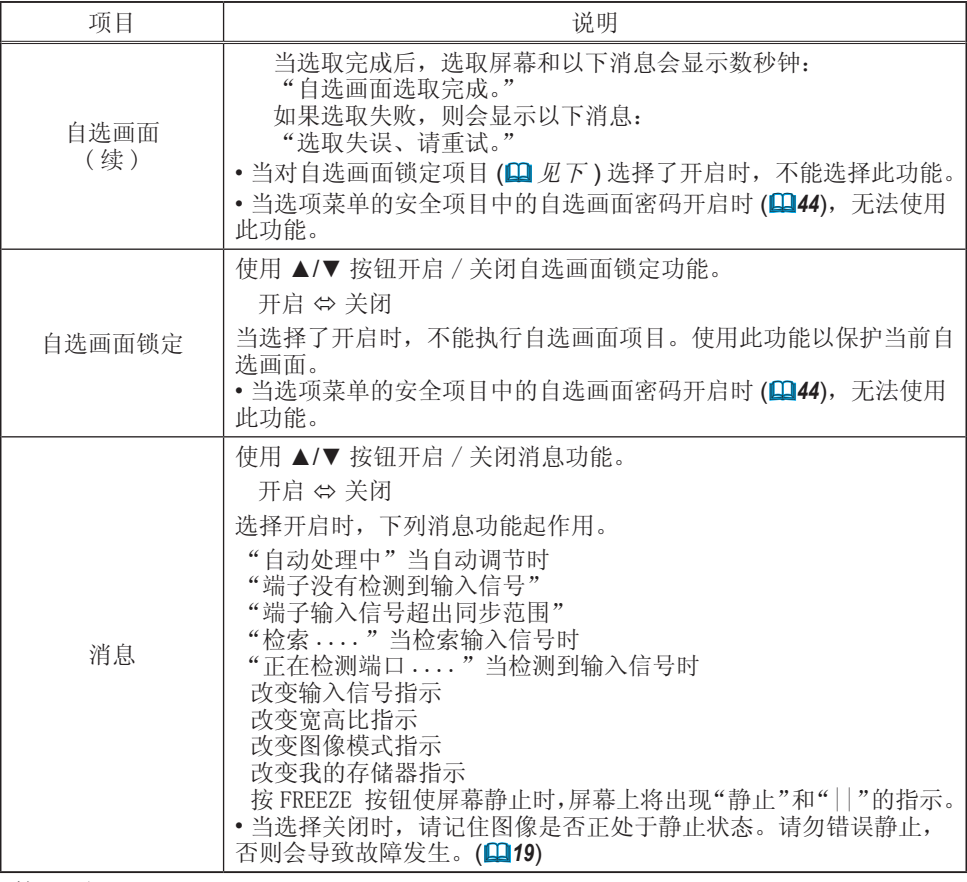

屏幕菜单(续)

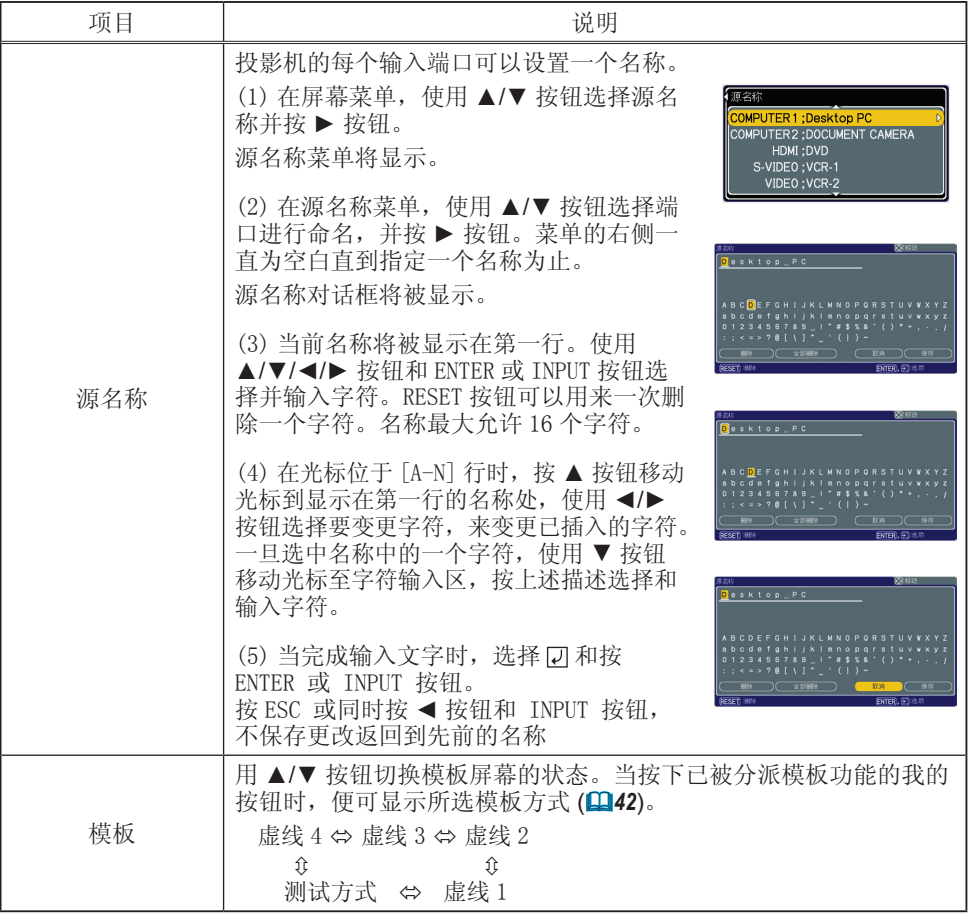

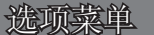

用选项菜单可以执行下表中显示的项目。

用 ▲/▼ 光标按钮选择项目,并按 ► 光标按钮或 ENTER 按钮 执行该项目(灯泡使用时间和过滤器使用时间项目除外)。 接着参照下表进行操作。

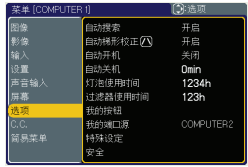

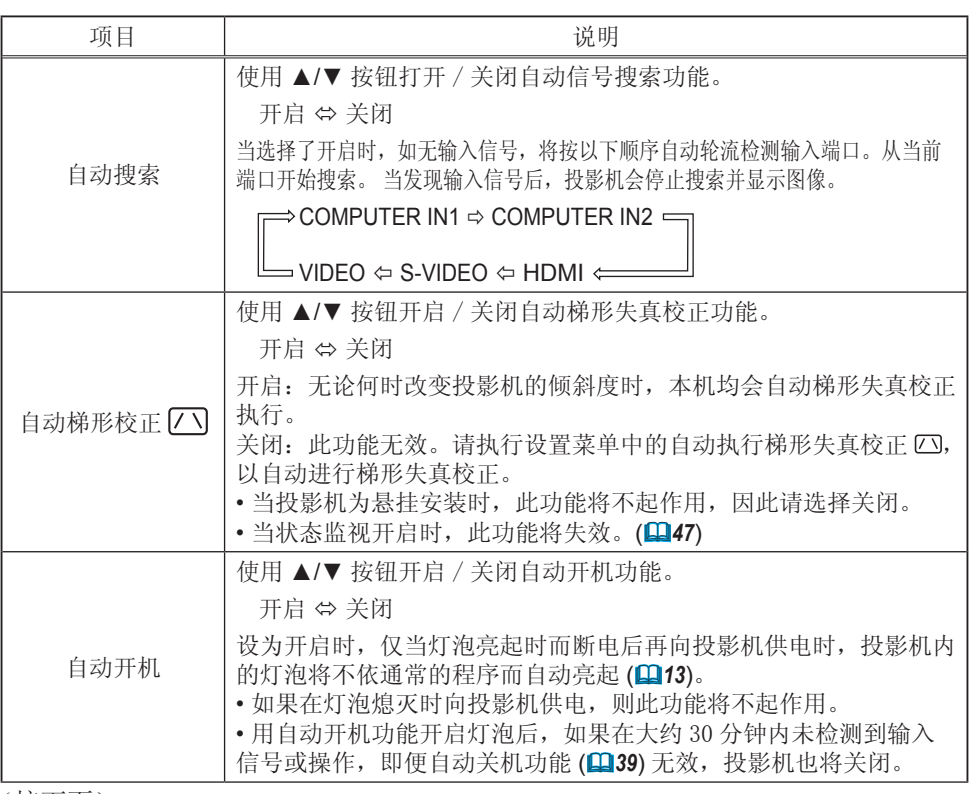

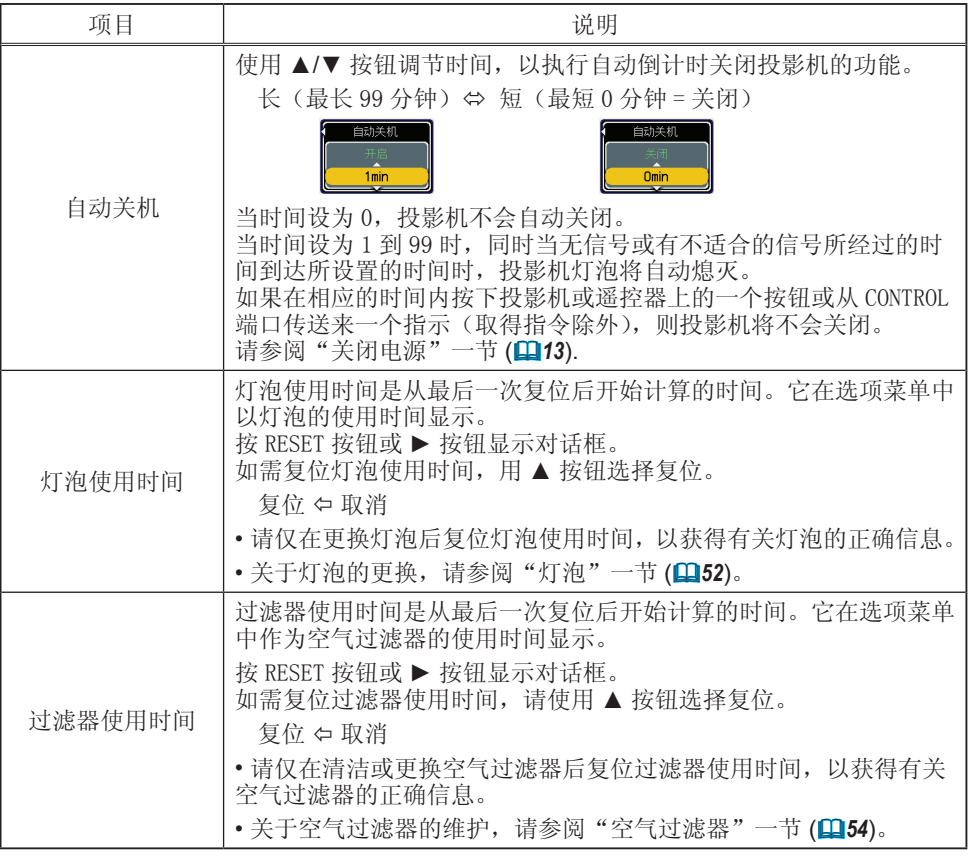

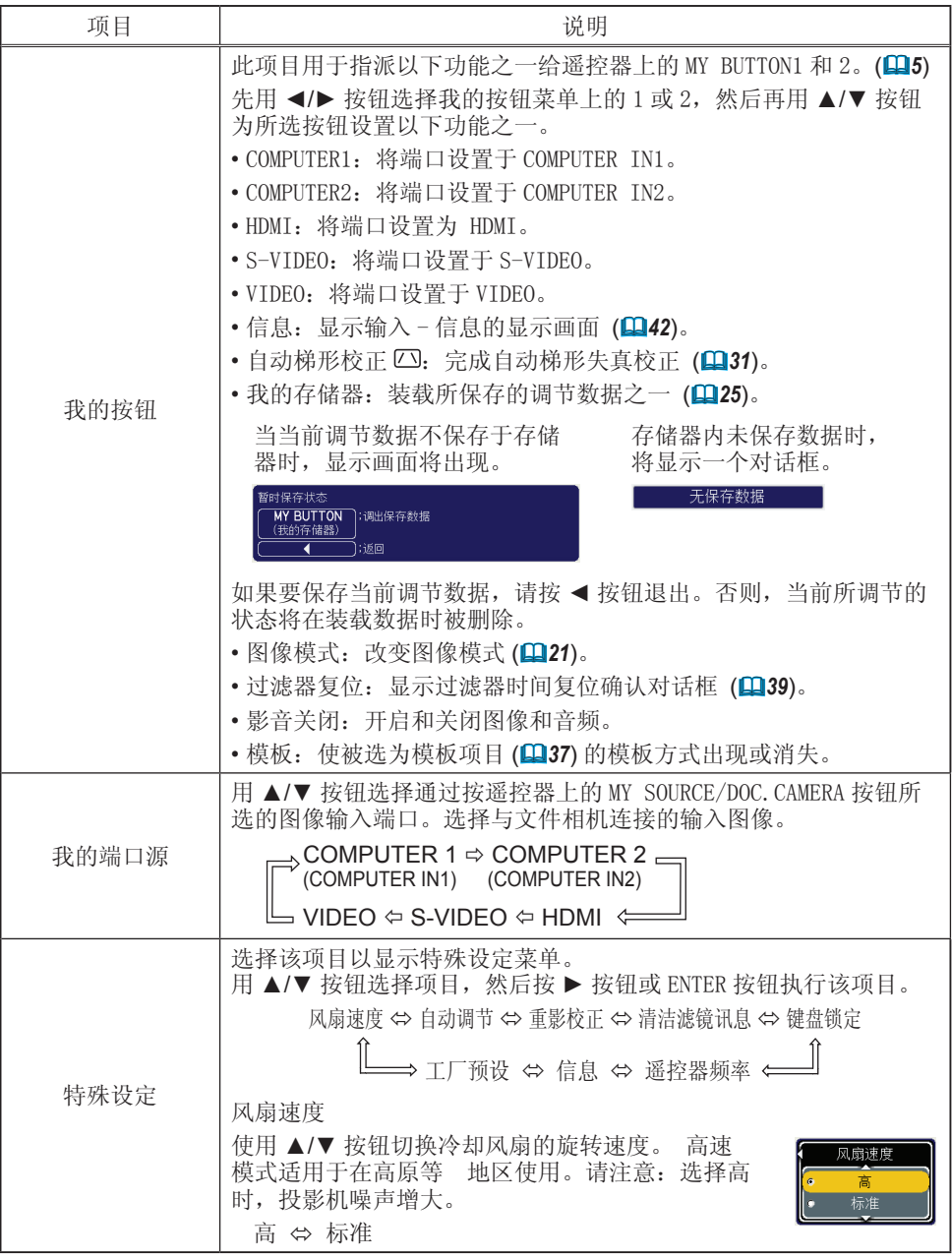

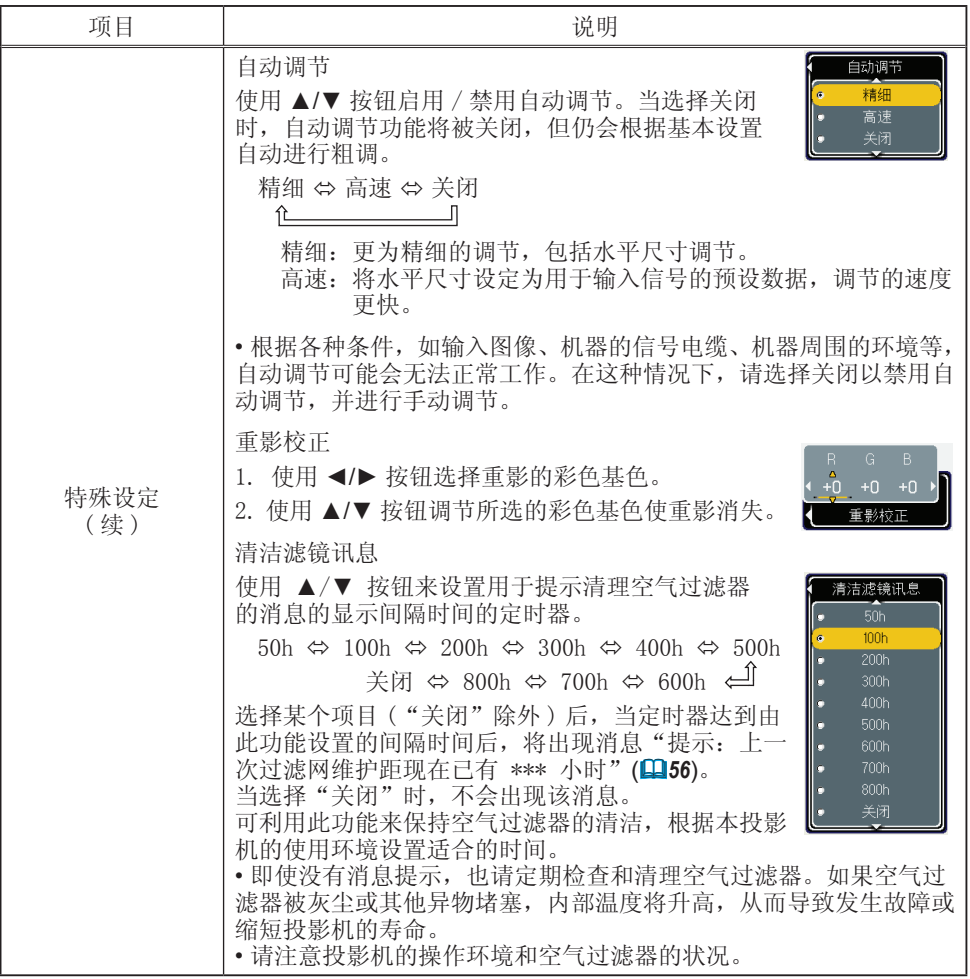

| 项目          | 说明                                                                                                    |
|-------------|----------------------------------------------------------------------------------------------------|
| 特殊设定<br>(续) | 键盘锁定<br>使用 ▲/▼ 按钮开启 / 关闭按钮锁定功能。当选择开启时,投影机上<br>除 STANDBY/ON 按钮以外的其他按钮均不起作用。<br>开启 ⇔ 关闭<br>• 请使用此按钮以避免损坏和意外地触摸。此功能对于遥控器毫无效<br>果。<br>遥控器频率<br>使用 ▲/▼按钮变更投影机摇控传感器的设定。<br>1: 标准 $\Leftrightarrow$ 2: 高<br>具有复选标记的项是开启的。1:标准和2:高<br>(ENTER ,⊕∷⊡≓⊠<br>遥控器频率<br>的出厂默认设置是开启。如果遥控器工作异常,<br>1:标准<br>☑<br>请将此仅设定为1或2(Q12)。<br>2. 高<br>$\overline{\Box}$<br>两者不能同时关闭。<br>信息<br>选择该项目显示标题为"输入信息"的显示画面。<br>其中显示的是当前输入的信息。<br>输入 一信息一<br>输入 一信息-<br>输入 一信息-<br><b>COMPUTER 1</b><br>S-VIDEO<br><b>HDMI</b><br>1024×768@60Hz<br>1920×1080i@60Hz<br>PAL<br>帧锁定<br>帧锁定<br>自动<br>•"帧锁定"消息意味着帧锁定功能正在起作用。<br>• 无信号时及同步输出时,不能选择该项目。<br>工厂预设<br>使用 ▲ 按钮选择复位来执行该项功能。使用该项功能,所有菜单中<br>的所有项目都会返回初始设置。请注意: 灯泡使用时间、过滤器使用<br>时间、语言和安全等项目无法复位。 |
|             | 复位 Φ 取消                                                                                                    |

(接下页)

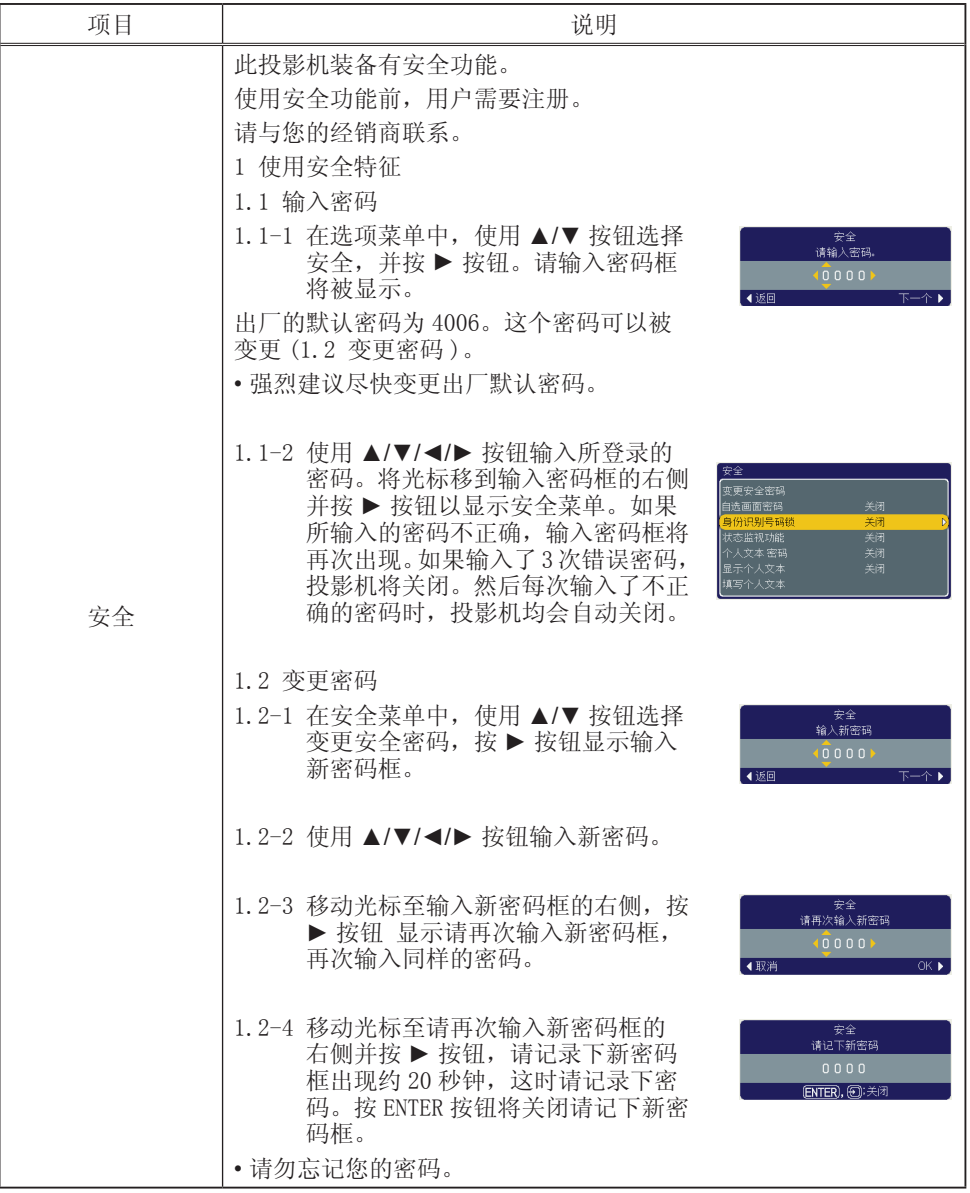

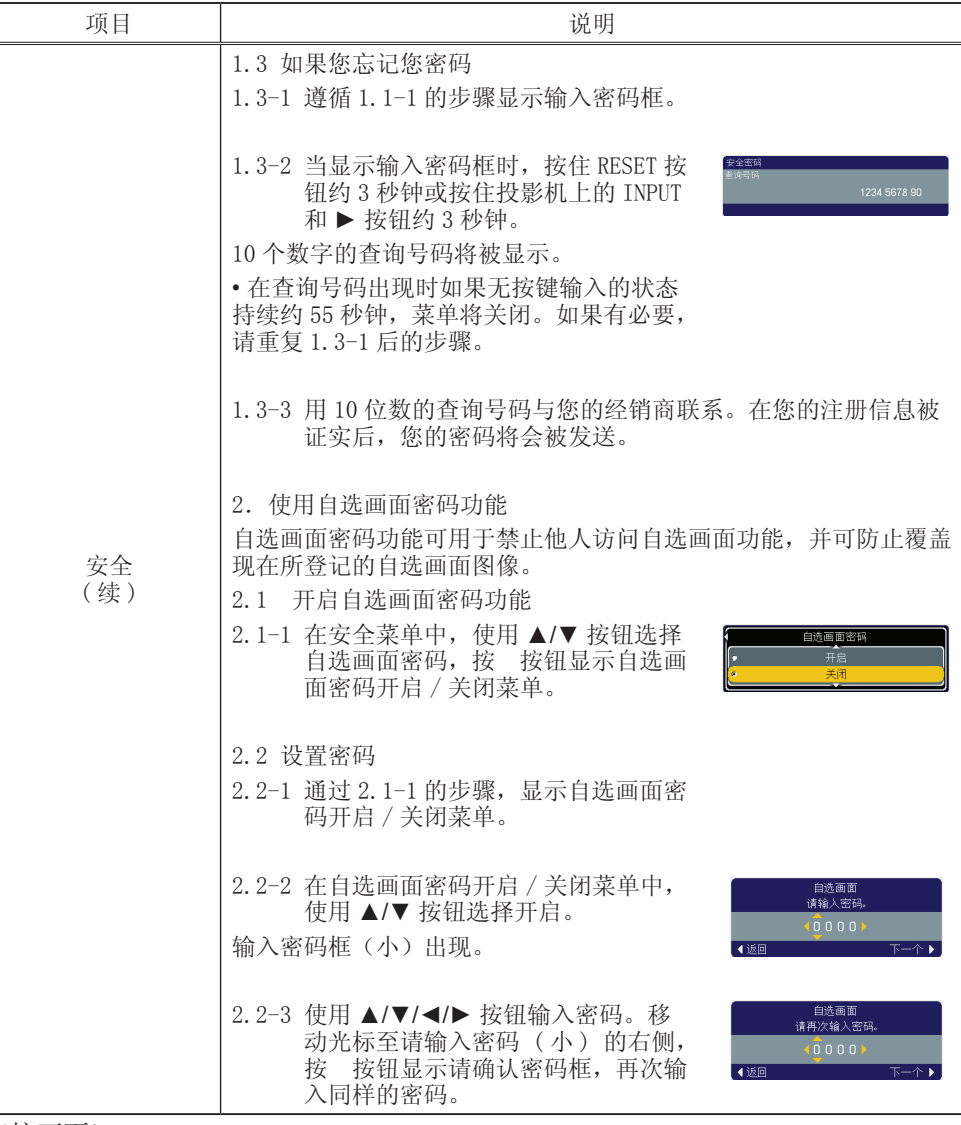

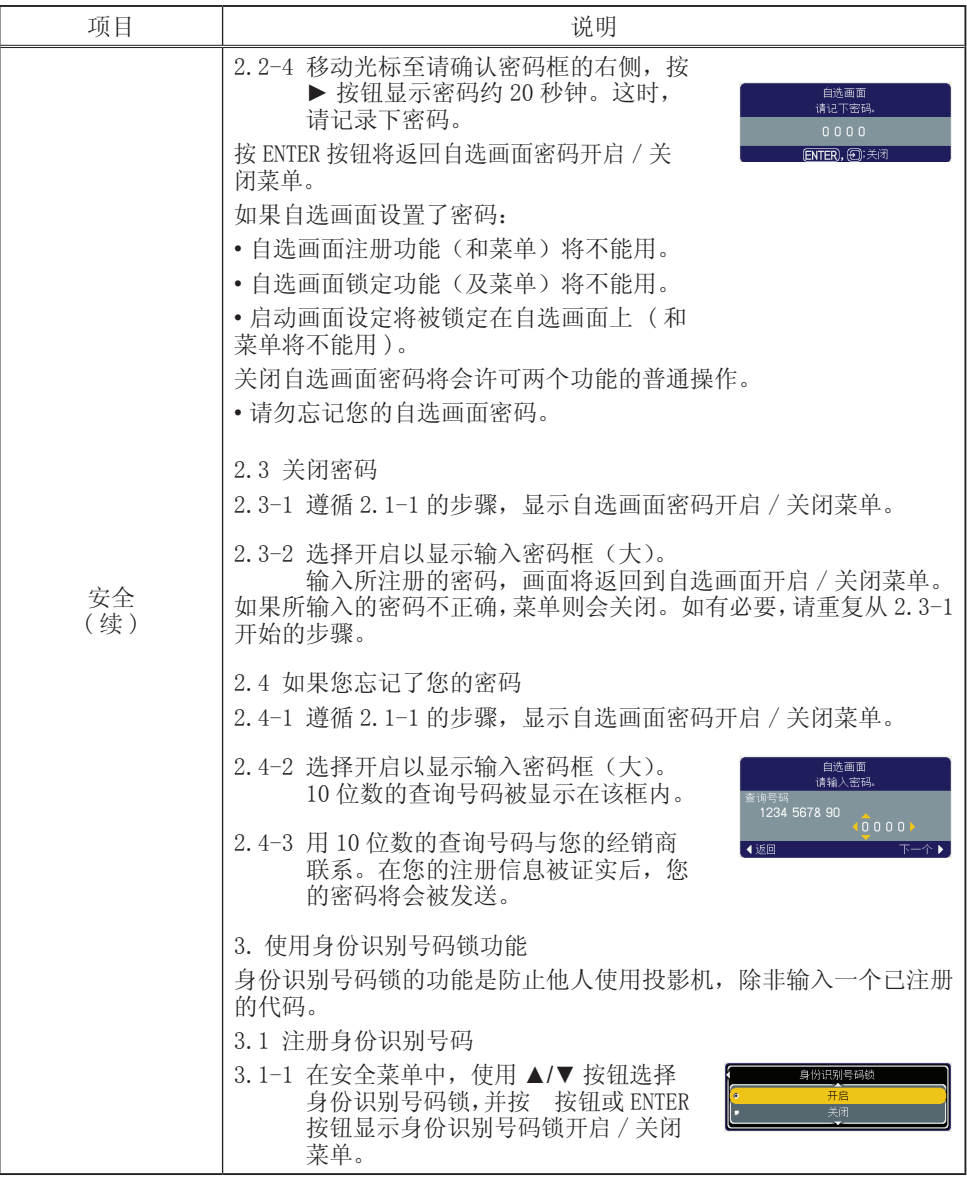

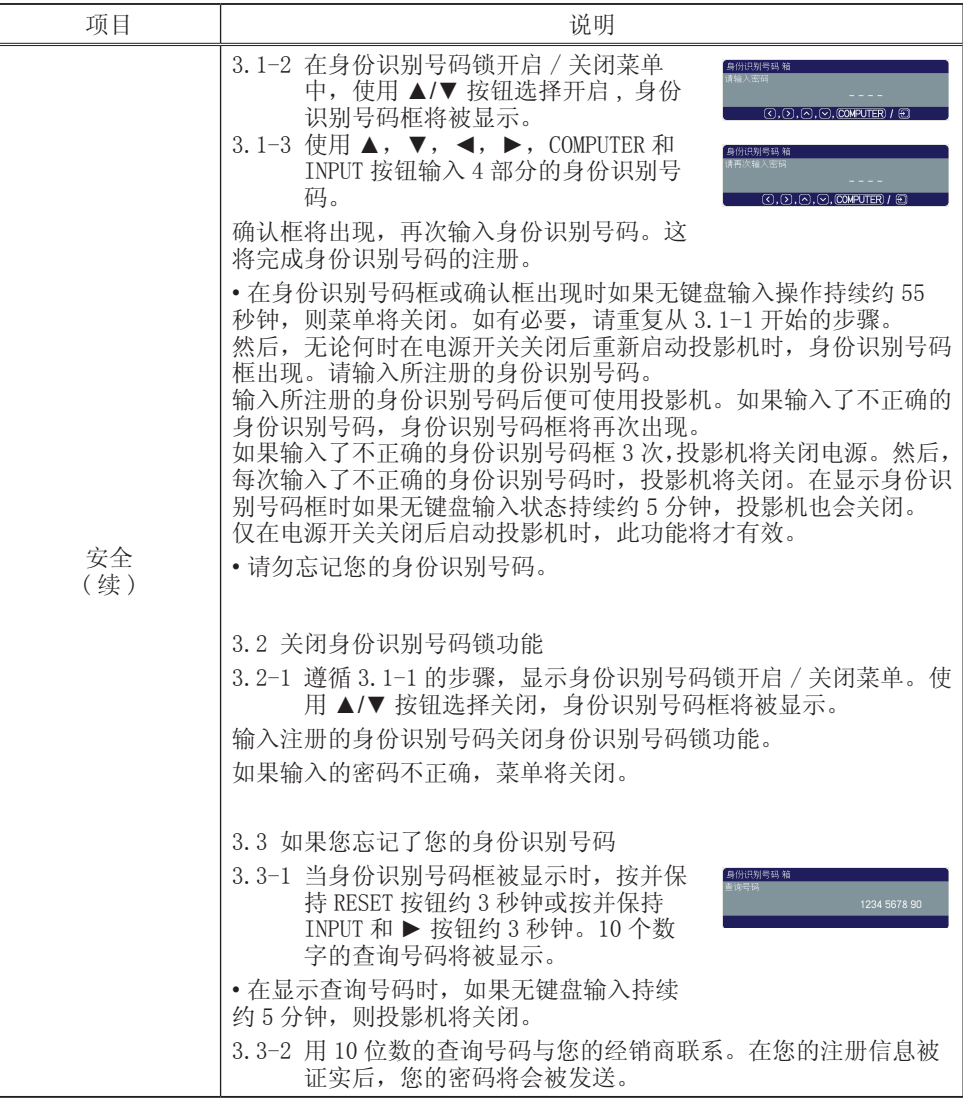

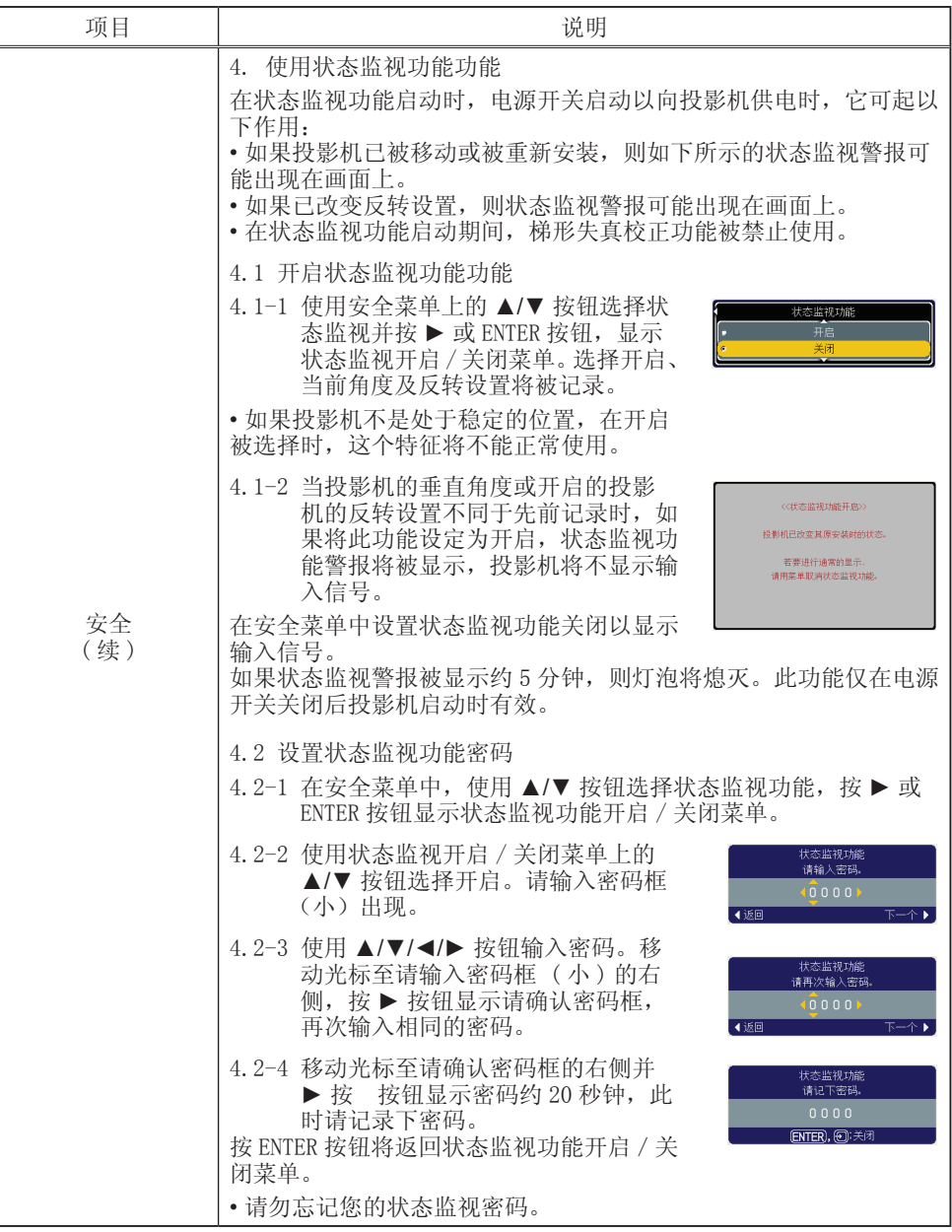

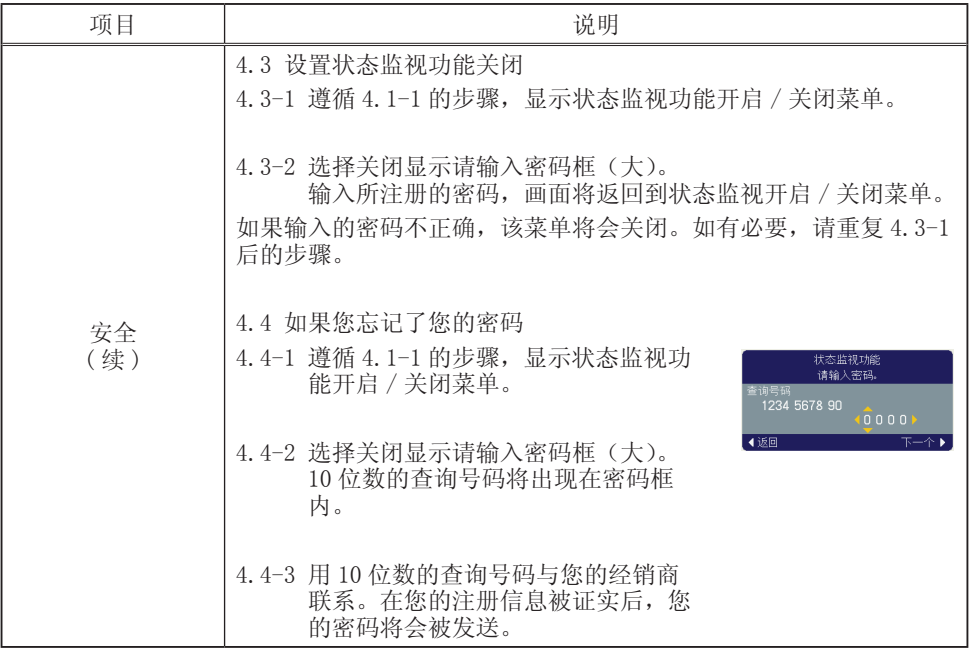

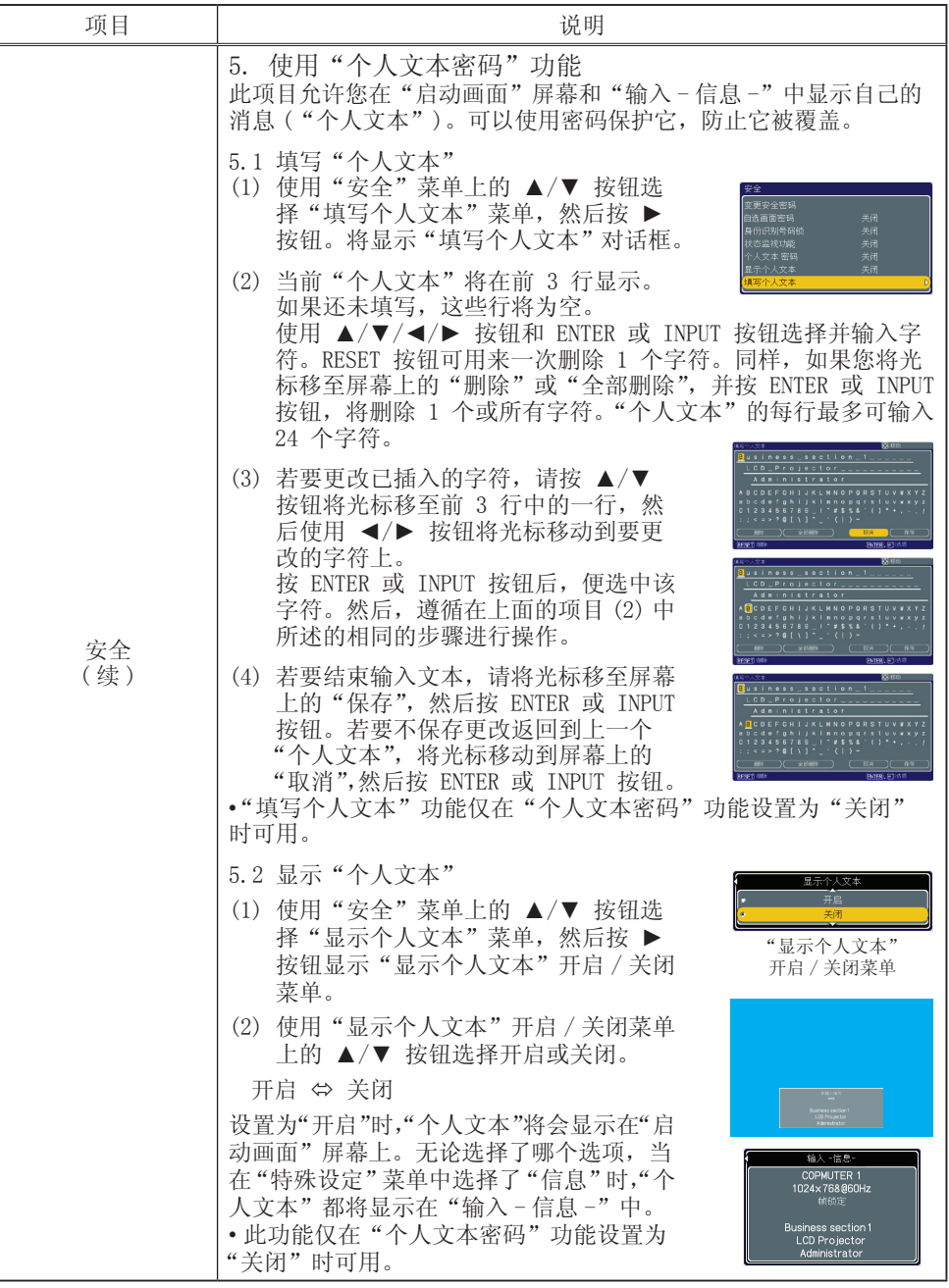

(接下页)<br>ViewSonic

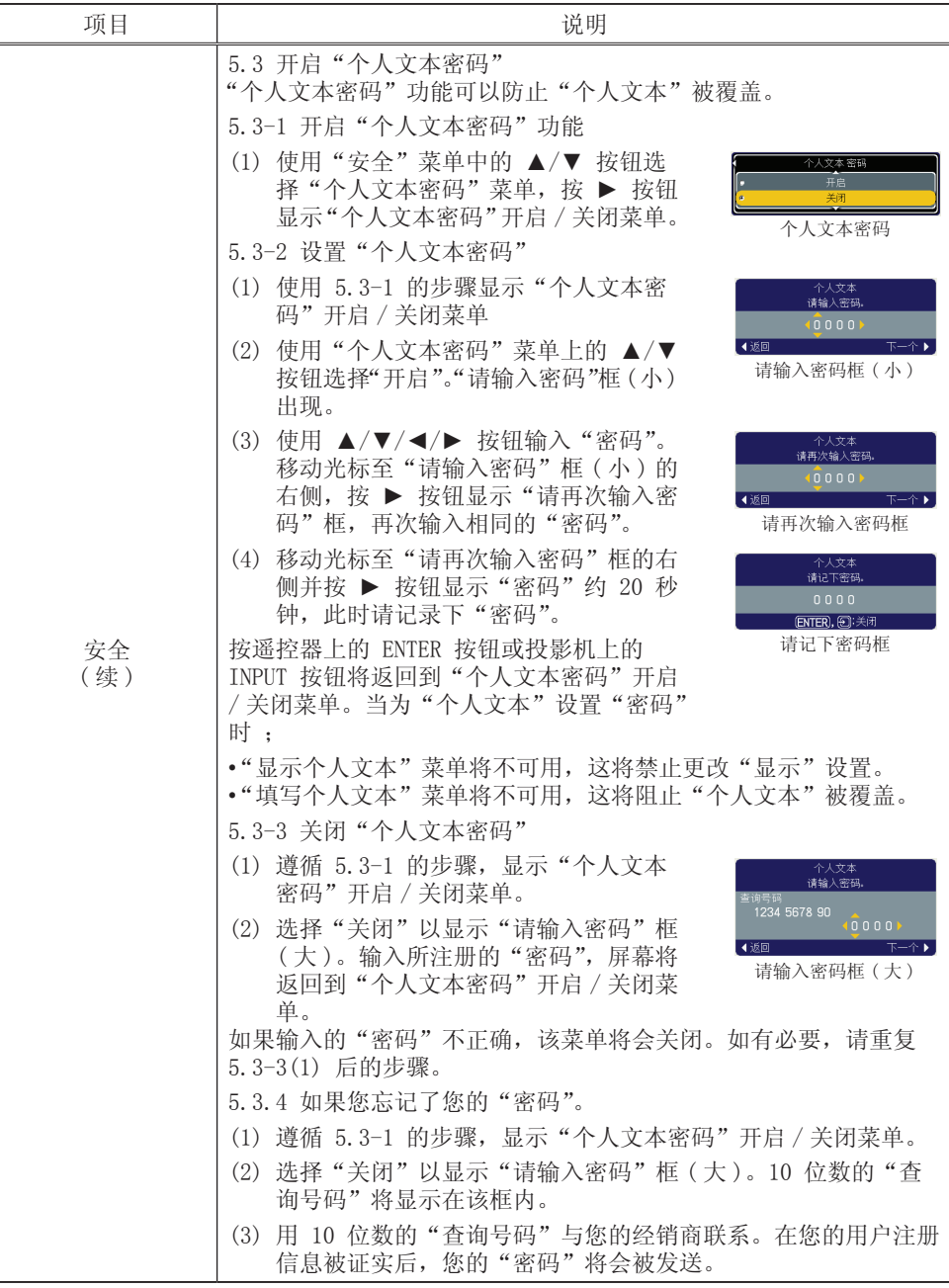

#### C.C. (隐藏字幕)菜单

通过使用高级菜单中的 C.C. 菜单,可以更改隐藏字幕设置。 请选择您想使用 ▲/▼ 光标按钮更改的项目。 • C.C.(隐藏字幕)具有能显示视频、文件、其他演示或其 他相关声音的音频记录或对话的功能。要使用此功能,需有 支持 C.C. 功能的 NTSC 格式视频源或 525i (480i) 格式分量 视频源。

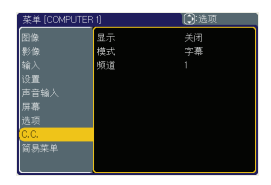

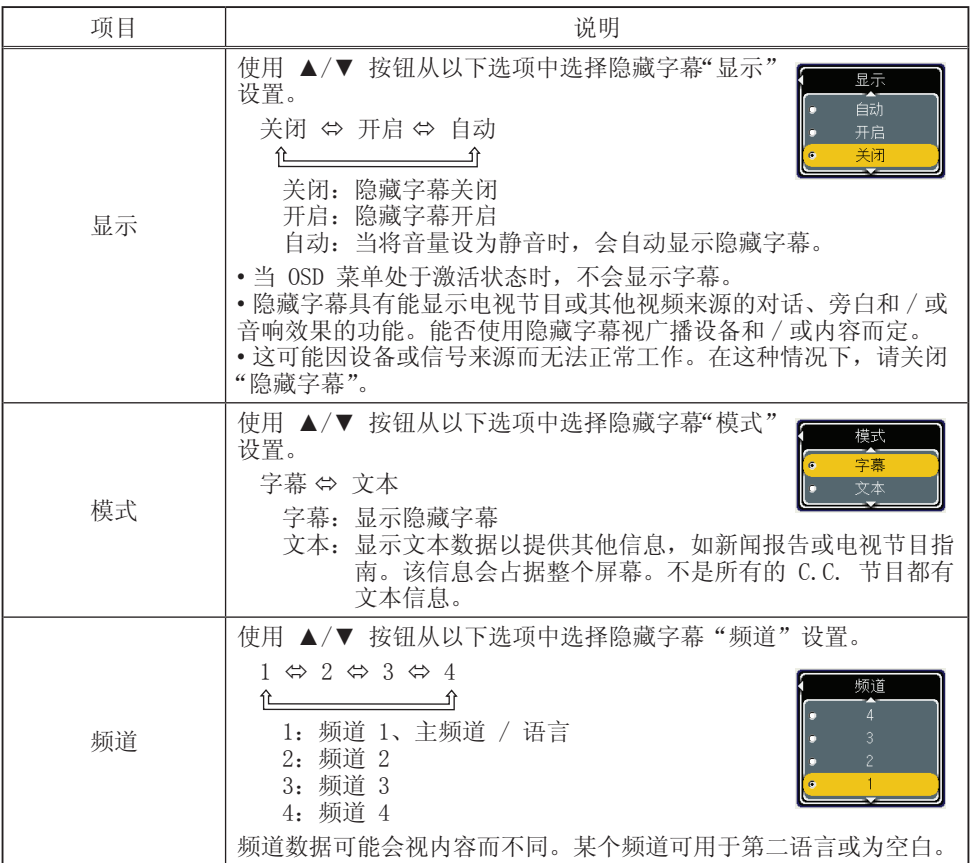

#### 维护

灯泡

灯泡的产品使用寿命有限。长时间使用灯泡会导致图像发暗或色调变差。请注意, 各灯泡有不同的使用寿命,有些灯泡可能会在刚开始使用后就发生爆裂或被烧毁。 建议您备好新灯泡并及时更换。要购买新灯泡时,请与您的经销商联系并告知其灯 泡型号。

型号: RLC-039 (DT00821)

更换灯泡

- 1. 关闭投影机的电源,拔掉电源线。
- 使灯泡至少冷却 45 分钟。
- 
- 2. 准备新灯泡。<br>2. 如果投影机悬吊安装,或灯泡已破裂,也请经 销商来更换灯泡。

如果您亲自更换灯泡,

- 3. 松开灯罩的螺钉(如箭头所示),然后将灯罩<br>3. 推向一侧将其取下。
- 4. 松开灯泡的2 颗螺钉(如箭头所示),然后握 住把手慢慢提起灯泡。 较为容易的方法是朝投影机控制面板的方向慢慢 取出灯泡。
- 5. 插入新的灯泡,重新拧紧 2 颗先前松开的螺钉, 将其锁定到位。先拧紧螺钉①,然后再拧紧②。
- 6. 将灯罩推回原位并拧紧灯罩的螺钉。
- 7. 打开投影机的电源,使用选项菜单中的灯泡使
- 用时间功能将灯泡计时器复位。
- (1) 按 MENU 按钮显示菜单。
- (2) 用 ▼/▲ 按钮对准"进入高级菜单……", 然后按 ► 按钮。
- (3) 用 ▼/▲ 按钮对准菜单左栏中的"选项", 然后按 ► 按钮。
- (4) 用 ▼/▲ 按钮对准"灯泡使用时间",然后按 ► 按钮。 对话框出现。
- (5) 按 ▲ 按钮选择对话框上的"复位"。它会复位灯泡 使用时间。

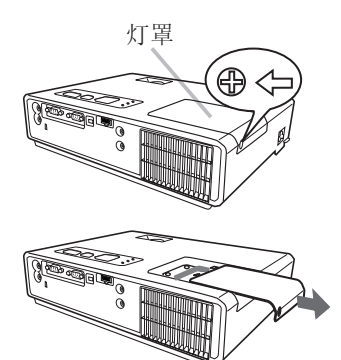

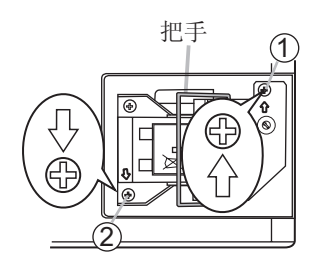

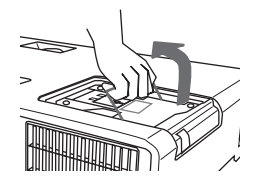

△ 注意事项 ▶ 在取出灯泡时, 请勿触摸投影机的任何机内部分。

通知事项 • 请仅在更换灯泡后复位灯泡使用时间,以获得有关灯泡的正确信息。

灯泡(续)

灯泡报警

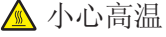

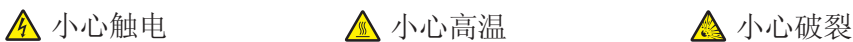

△ 警告 ▶ 此投影机使用一个用玻璃制造的高压水银玻璃灯泡。如果此灯泡经摇 晃或刮擦,灼热时操作或长时间损耗后,它可能会砰的一声爆裂或熄灭。请注意 每个灯泡的使用寿命是不同的,有些灯泡可能在您开始使用后不久就爆裂或熄灭。 此外,当灯泡爆裂时,可能会有玻璃碎片飞溅到灯室内,而含水银的气体可能从 投影机的通风口逸出。 ▶ 关于灯泡的处理 : 本产品包含一个水银灯泡 : 切勿将其手入垃圾桶。请遵照 环境保护法进行处理。 • 有关灯泡的循环使用,请登陆 www.lamprecycle.org。(在美国) • 有关产品处理, 请联系当地政府部门或登陆 www.eiae.org (在美国)或 www.epsc.ca (在加 拿大)。 有关更多详情,请打电话询问您的经销商。 • 如果灯泡爆裂了(这时会发出砰的一声),请从插座拔去电源线,您必须 要求当地经销商更换灯泡。请注意,玻璃碎片会损坏投影机的内部零部件 或导致您在操作时受伤,因此请勿试图您自己清洁投影机或更换灯泡。 • 如果灯泡爆裂了(这时会发出砰的一声),请保持房间通风良好,切勿 <sub>从电源插座</sub> 吸入从投影机通风口逸出的气体,或使气体进入您的眼睛或嘴巴。 <sub>拔下插头</sub> • 在更换灯泡之前,请先关闭投影机电源,拔下电源线插头,并等待至少 45 分钟,让灯泡充分冷却。在灼热时操作灯泡可能导致烫伤以及对灯泡 的损坏。 • 除指定的螺钉(箭头标记)外,切勿松开其他螺钉。 • 当投影机悬挂安装时,请勿打开其灯罩。这样做是危险的,因为如果灯 泡爆裂,打开灯罩时碎片将掉出来。此外,在高处作业是危险的,所以 即使灯泡没有爆裂,也请让您当地的经销商来更换灯泡。 • 请勿在取走灯罩的情况下使用投影机。更换灯泡时,请务必拧紧螺钉。 螺钉松动可能导致损坏或受伤。

• 仅可使用指定型号的灯泡。

• 如果灯泡在首次使用后不久爆裂,可能在灯泡之外的地方有电气问题。 如果发生这样的情况,请联络您当地的经销商或维修代表。

• 请小心操作:震动或刮擦可能导致灯泡在使用期间爆裂。

• 长时间使用灯泡,会导致灯泡发暗、不点亮或发生爆裂。当图像发暗或 色调变差时,请尽快更换灯泡。

请勿使用旧的(用过的)灯泡;这是导致爆裂的一个原因。

#### 空气过滤器

请定期检查并清洁空气过滤器。当显示或讯息提示您清洁空气过滤器时,请尽快清 洁空气过滤器。

当空气过滤器破损或太脏时,请予以更换。要购买新空气过滤器时,请与您的经销 商联系并告知其空气过滤器型号。

更换灯泡时,请更换空气过滤器。本投影机随更换用灯泡提供一个指定型号的空气过 滤器。

清洁空气过滤器

- 1 关闭投影机的电源,拔掉电源线。使投影 机充分冷却。
- 2. 请使用真空吸尘器清洁过滤器盖的周围。
- 3. 用一只手支撑着投影机,用另一只手按箭头<br>3. 方向向前拉动过滤器盖。
- 4. 真空吸尘器清洁投影机的过滤器通风口。 请在过滤器盖的一侧上用真空吸尘器清洁 安装于过滤器盖另一侧的空气过滤器。 当空气过滤器破损或太脏时,请予以更换。 当安装空气过滤器时,请使其半月形边缘部 分与过滤器盖的突出部分吻合。
- 5. 将过滤器单元装回投影机。
- 6. 打开投影机的电源,使用简易菜单中的过 滤器使用时间功能将过滤器使用时间复位。
- (1) 按 MENU 按钮显示菜单。
- (2) 用 ▼/▲ 按钮对准"过滤器使用时间", 然 后按 ► 按钮。对话框出现。

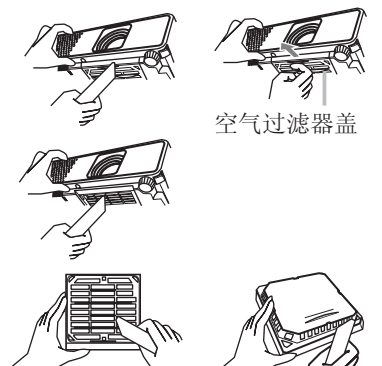

空气过滤器颠倒安装

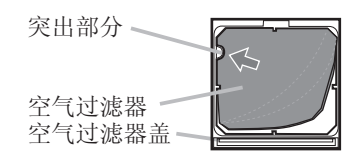

(3) 按 ▲ 按钮选择对话框上的"复位"。它会复位过滤器使用时间。

△ 警告 ▶ 在维护空气过滤器之前, 请务必将电源线插头拔下, 然后让投影机充 分冷却。

▶ 请只使用指定型号的空气过滤器。请勿在未安装空气过滤器或过滤器盖的状 态下使用投影机。否则会导致火灾或引起投影机故障。

▶ 请定期清洁空气过滤器。如果空气过滤器被灰尘或其他杂物堵塞, 机内温度 将升高并导致火灾、投影机烧毁或引起投影机故障。

通知事项 • 为了正确显示有关空气过滤器的讯息,请仅在已清洁或更换空气过 滤器之后才复位过滤器使用时间。

• 投影机可能会显示诸如"请检查通风口"等讯息或关闭投影机的电源,以防止机 内温度升高。

其他维护

投影机内部

为安全使用,请以每年一次的大致间隔,委托销售店清洁和检查。

当心镜头

如果镜头裂纹、脏污或起雾,会使显示质量下降。请注意保护镜头,小心处置。

1. 关闭投影机的电源,拔掉电源线。 让投影机充分冷却。

2. 在确认投影机已充分冷却后,用市售的镜头清洁纸轻轻地擦拭。 请勿用手直 接触摸镜头。

当心机柜和遥控器

粗心大意可能导致诸如变色、脱漆等相对的影响。

1. 关闭投影机的电源,拔掉电源线。让投影机充分冷却。

2. 在确认投影机已充分冷却之后,用纱布或软布轻轻擦拭。

如果投影机非常脏,请将软布浸入清水或已用水稀释的中性清洁剂中,拧干后 轻轻擦拭。然后再用柔软的干布轻轻擦拭。

警告 ► 在维护之前,请确认电源线已拔下,并让投影机充分冷却。

在投影机处于高温状态时进行维护,可能导致投影机烧毁和 / 或引起投影机故障。 ▶ 请切勿自行维护投影机内部。否则可能发生危险。

▶ 请避免弄湿投影机或将液体洒入投影机。否则可能导致火灾、触电和 / 或引 起投影机故障。

• 请勿使含有水、清洁剂或化学品的任何物品靠近投影机。

• 请不要使用喷雾器。

注意事项 ► 请按下列事项注意保护投影机。不当维护不但可能导致人身伤害, 而且还可能引起褪色、脱漆等不良后果。

► 除本说明书中所指定的之外,请勿使用清洁剂或化学品。

► 请不要用坚硬的物品擦拭或敲击本机。

#### 故障诊断

如果出现异常现象,请立即停止使用投影机。

△ 警告 ▶ 使用时如出现异常现象, 如冒烟、有异味、异常噪声、机壳、部件或 电缆破损、液体或异物掉入机内等,请务必停止使用投影机。遇此情况时,请立 即从电源插座上拔下电源插头。在确认冒烟或异味后,请与销售商或维修服务公 司联系。

此外,如果投影机发生异常现象,在要求修理之前请先进行下述检查并采取相应的 措施:

如果仍未解决问题,则请与销售商或维修服务公司联系。他们将告诉您有关保修的 条件。

关于消息

出现某些讯息时,请按照下表进行检查和处理。

虽然这些讯息会在数分钟后自动消失,但只要接通电源这些讯息就会随时再次出现。

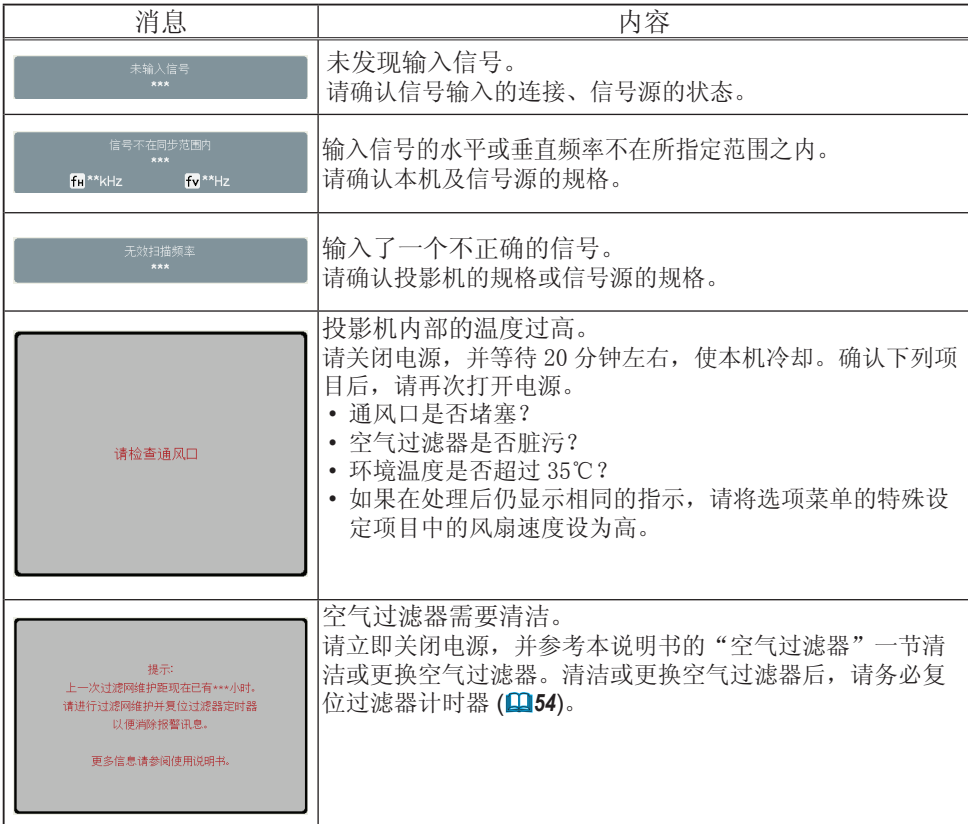

#### 关于指示灯

当 LAMP、TEMP 和 POWER 指示灯的操作异常时,请按照下表进行检查和处理。

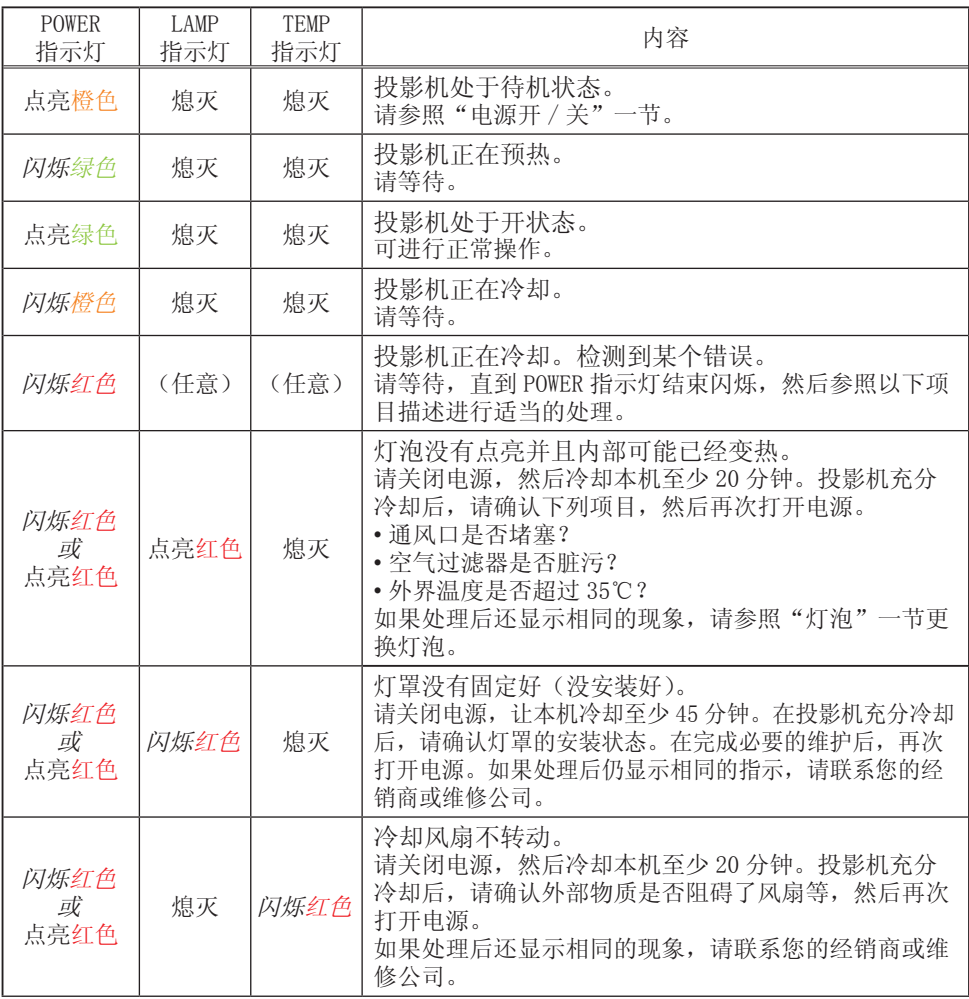

关于指示灯(续)

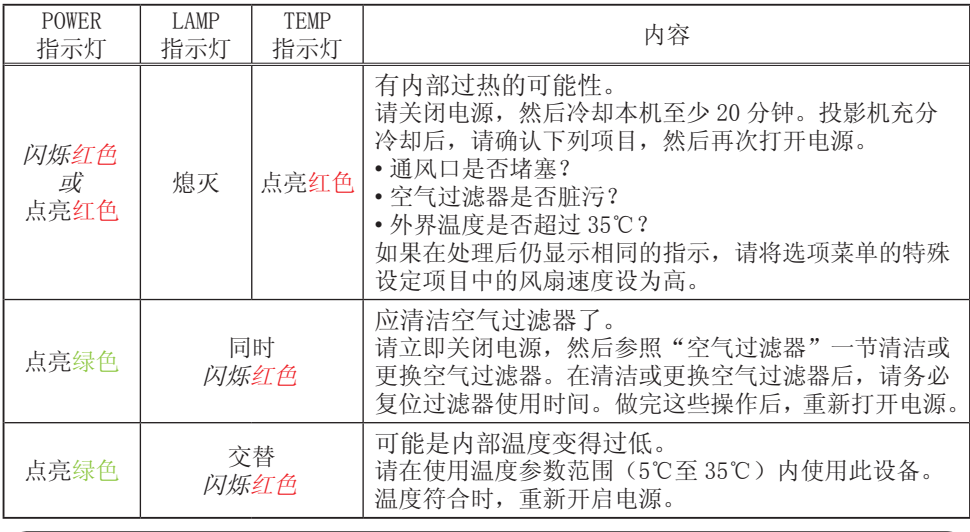

通知事项 • 当机内过热时, 为安全起见, 投影机会自动关机, 并且指示灯可能也会 熄灭。遇此情况时,请拔下电源插头,并等候至少 45 分钟后再开机。投影机充分冷却后, 请确认灯泡和灯罩的连接状态,然后重新打开投影机电源。

#### 关闭投影机

仅在用通常程序无法关闭投影机时 (*13*),请用针或类 似物按下关机开关,并从电源插座上拔下电源插头。在 重新接通电源之前,请等候至少 10 分钟,以使投影机 充分冷却。

#### 重设所有设定值

当难以校正某些设置时,可用选项菜单 (*42*) 中的特殊 设定项目的工厂预设功能,将所有设定值(语言、过滤 器使用时间、灯泡使用时间及清洁滤镜讯息等除外)重 设为工厂预设值。

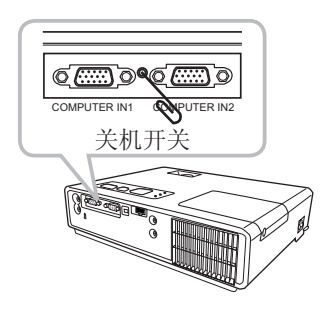

#### 容易误认为是故障的现象

关于因机器故障而引起的现象,请按照下表进行检查和处理。

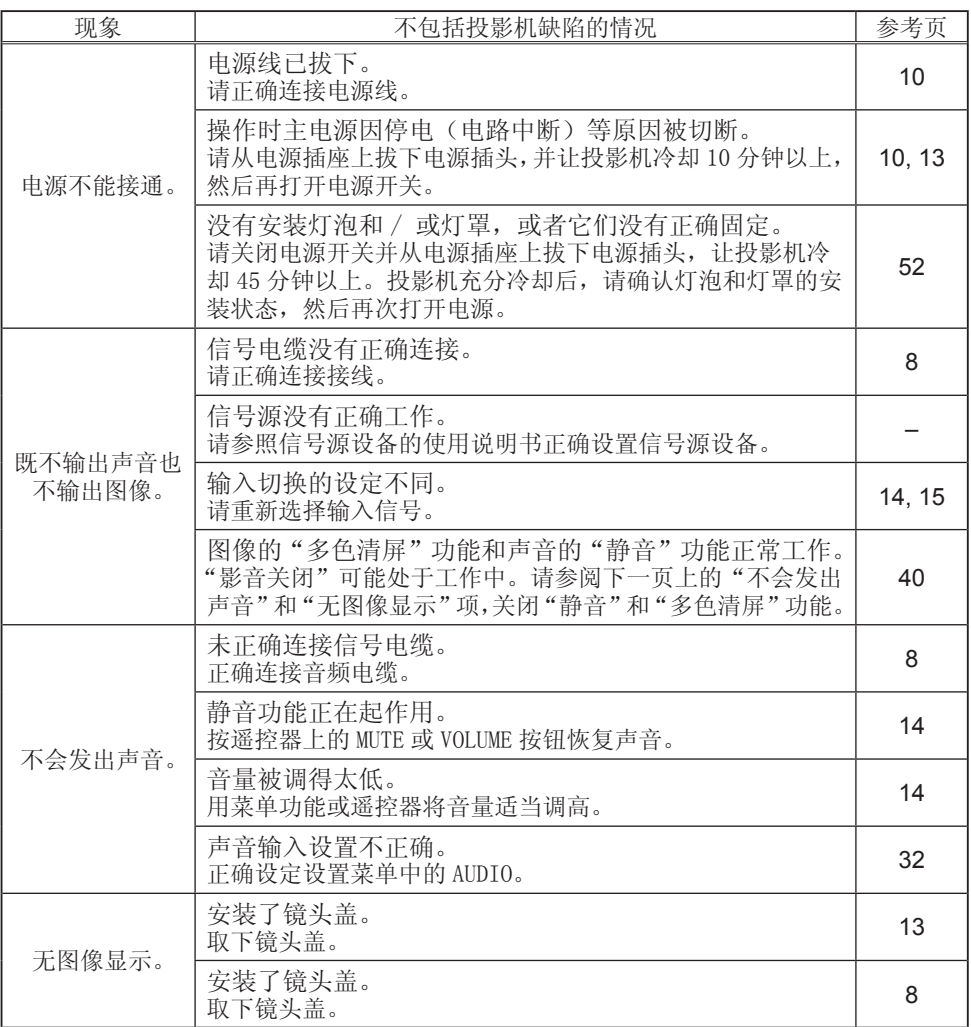

容易误认为是故障的现象(续)

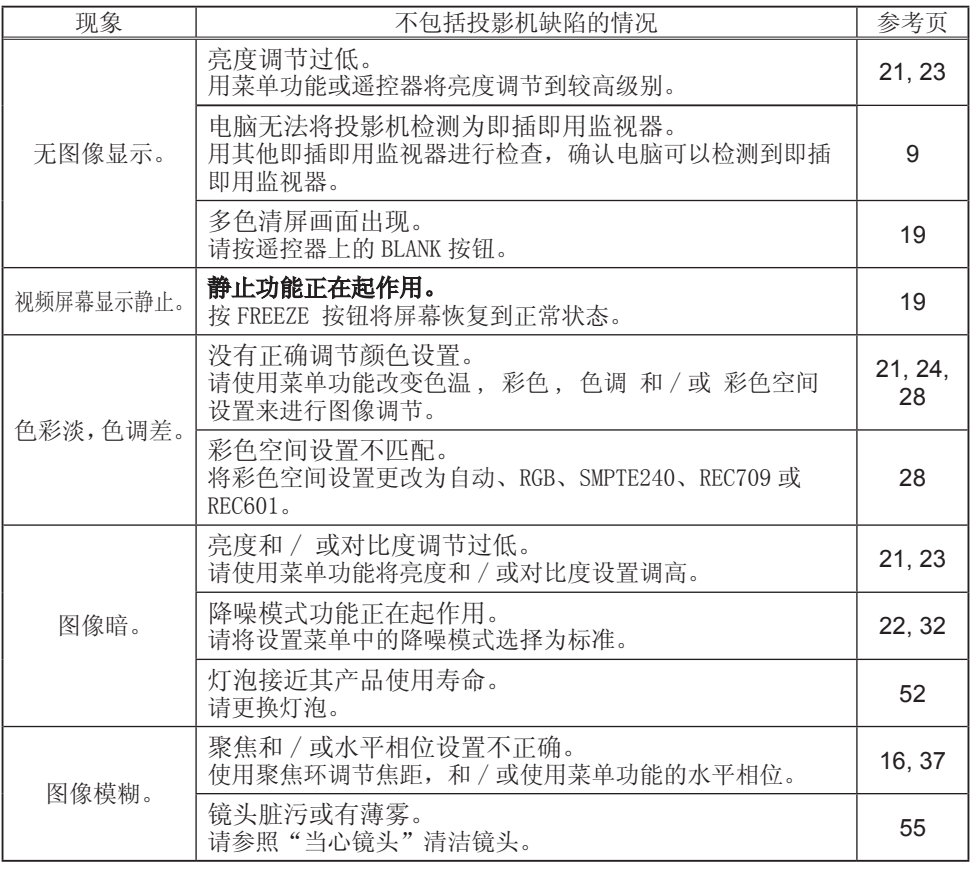

通知事项 • 有时画面中可见到辉点、黑点,这是液晶特有的现象,并非故障。

### 规格

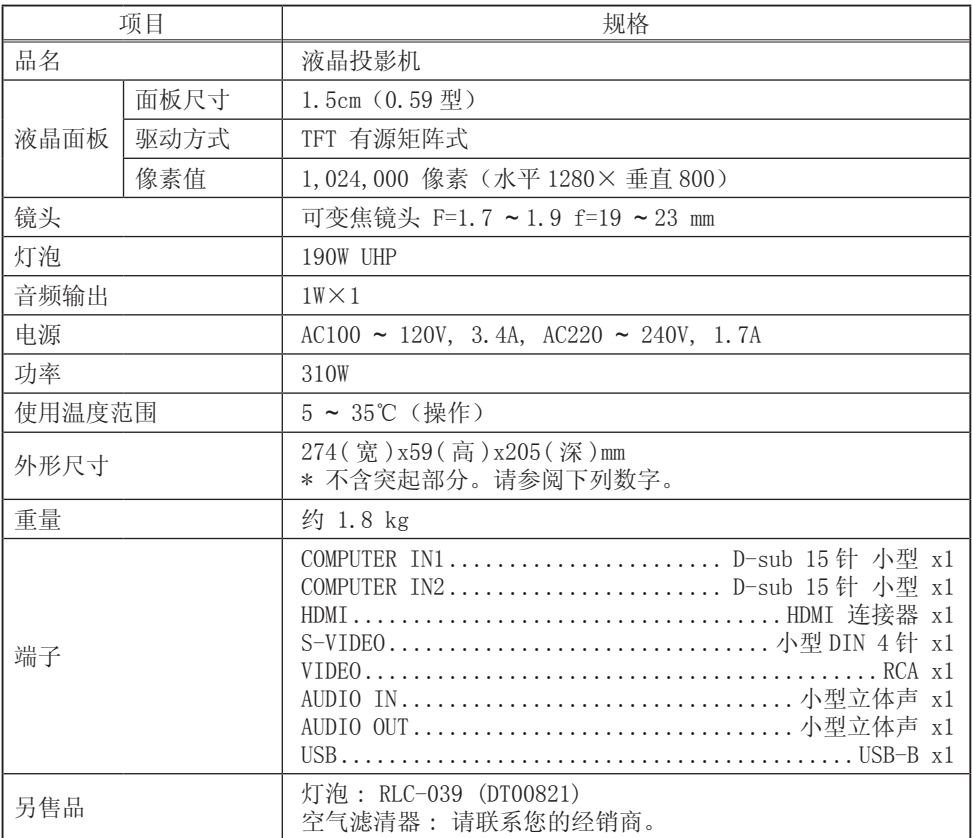

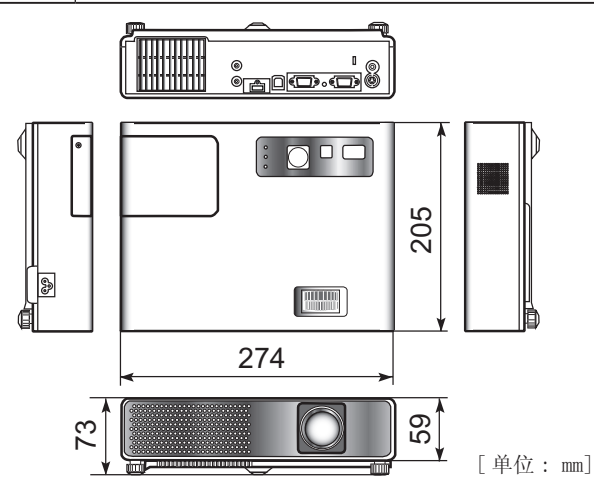

**ViewSonic** Download from Www.Somanuals.com. All Manuals Search And Download. PJ359W

### 客户支持

关于技术支持或产品服务信息,请参见下表或与经销商联系。 注意信息: 您需要提供产品列号。

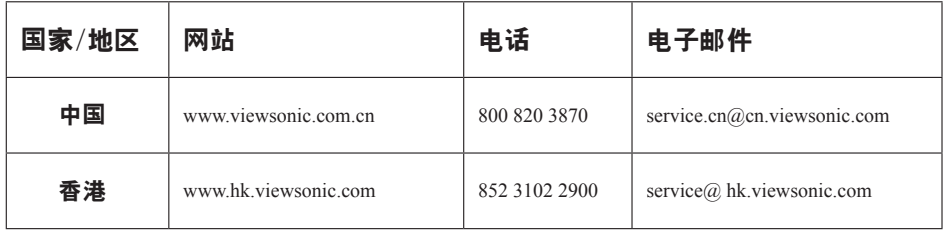

### 有限担保

#### **VIEWSONIC**® 投影机

担保涵盖的范围:

ViewSonic保证其产品在保修期之内不存在任何和工艺上的瑕疵,如果保修期内证实产品 有材料或工艺方面的瑕疵,则ViewSonic将完全负责维修或以相同产品来更换。更换的产 品或零件可能包括重新制造或重修整修的零件或组件。

担保有效时间:

南美与北美: 三年的所有零件保固( 除了灯泡)、三年的整体运作状况保固,以及自第一位 消费者购买日起,一年的灯泡保固。

歐洲: 三年的所有零件保固( 除了灯泡)、三年的整体运作状况保固,以及自第一位消费者 购买日起,一年的灯泡保固。

其它區域或国家: 请与当地经销商或ViewSonic联系。

灯泡的担保受到条款/条件、确认及许可的限制。

本保固仅于出厂时所安装的灯泡。其它另外购买的所有灯泡,保固期为九十天。

担保所保护对象:

本担保仅用于一手消费者。

担保不予保护的情形:

- 1. 任何序列号已被涂改、污损、或消除的产品。
- 2. 由于下列事项造成的损害、损伤、或故障。
	- a. 意外、不当使用、疏忽、火灾、浸水、电击或其它自然现象、未经授权之产品修 改、或未遵照产品所附指示操作。
	- b. 未获ViewSonic授权的任何人员进行修理或尝试修理。
	- c. 因为运送对产品造成的损坏。
	- d. 产品拆卸或安装。
	- e. 产品外部原因,例如电源不稳定或电源故障。
	- f. 使用的电源或零件不符合ViewSonic的规格。
	- g. 正常损秏。
	- h. 其它与产品缺点无关的原因。
- 3. 任何一款展示的产品都有一项通常称为「团体烧伤」,当静态图像在显示器上超长时 间显示时,便会出现这种现象。
- 4. 移动、安装与设定的服务收费。

如何得到服务:

- 1. 有關如何在擔保期內獲得服務的信息,請與 ViewSonic 客戶支持聯繫(請參閱客戶支 持書頁)。到時您需要提供產品的序列號。
- 2. 若要獲得擔保之服務,您需要提供 (a)標有日期的原始購買單據、 (b) 您的姓名、 (c)您的地址、(d)對故障的描述、(e)此產品的序列號。
- 3. 請以預付運費的方式將產品裝在原包裝箱內送到或運至經 ViewSonic 授權的服務中心 或 ViewSonic 公司。
- 4. 想了解更多信息或獲取离您最近的 ViewSonic 服務中心名稱,請與 ViewSonic 公司聯繫。

默示担保的限制:

除此外叙述的(包括适销性及适合特定用途)默示担保之外,不存在任何明示或暗示的担保。

除外损害:

ViewSonic的责任仅限于修复或替换此产品的成本。ViewSonic对下列情形不承担任何负责:

- 1. 因此产品之瑕疵导致其它财产的损害、因不便利造成的损害、产品使用价值损失、时 间损失、利润损失,商机损失,商誉损失,商务关系损失,或其它商业性的损失(即 使已得知此等损失的可能性,也不承担任何责任)。
- 2. 任何意外的、衍生的或其它损害。
- 3. 任何其他方对客户之任何索赔。

州法律的效力:

此担保赋予您特定的法律权利,在不同州您可能还有其它权利。有些州不允许限制默示担 保及/或不允许排除意外或衍生性损害,所以上述限制与排除对您不一定适用。

美国、加拿大以外地区的销售:

对于在美国和加拿大以外地区销售之ViewSonic产品的担保信息与服务,请联络ViewSonic 公司或您当地的ViewSonic经销商。

中国大陆(香港、澳门、台湾地区除外)产品保修期限按照产品保修卡相关保修条款执行。 对于欧洲和俄罗斯的用户,可以在 www.viewsoniceurope.com 的 Support/Warranty Information(支持/保修信息)部分了解详细的保修信息。

4.3: Projector Warranty PRJ\_LW01 Rev. 1h 06-25-07

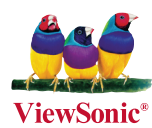

Free Manuals Download Website [http://myh66.com](http://myh66.com/) [http://usermanuals.us](http://usermanuals.us/) [http://www.somanuals.com](http://www.somanuals.com/) [http://www.4manuals.cc](http://www.4manuals.cc/) [http://www.manual-lib.com](http://www.manual-lib.com/) [http://www.404manual.com](http://www.404manual.com/) [http://www.luxmanual.com](http://www.luxmanual.com/) [http://aubethermostatmanual.com](http://aubethermostatmanual.com/) Golf course search by state [http://golfingnear.com](http://www.golfingnear.com/)

Email search by domain

[http://emailbydomain.com](http://emailbydomain.com/) Auto manuals search

[http://auto.somanuals.com](http://auto.somanuals.com/) TV manuals search

[http://tv.somanuals.com](http://tv.somanuals.com/)